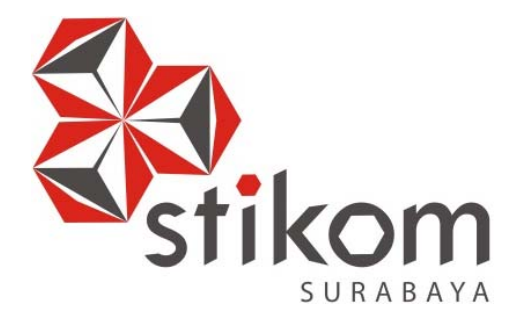

## **MANAJEMEN** *BANDWIDTH LIMITER* **BERBASIS KERIO** *CONTROL* **PADA KANTOR WILAYAH BPN PROVINSI JAWA TIMUR**

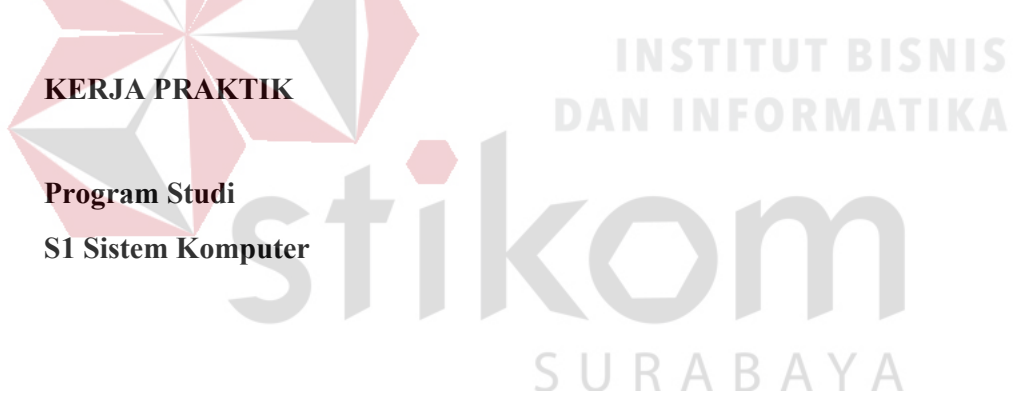

**Oleh:** 

**ADHY RANGGA YOGIASWARA 15410200007** 

**FAKULTAS TEKNOLOGI DAN INFORMATIKA INSTITUT BISNIS DAN INFORMATIKA STIKOM JAWA TIMUR 2018**

#### **LAPORAN KERJA PRAKTIK**

### **MANAJEMEN** *BANDWIDTH LIMITER* **BERBASIS KERIO**  *CONTROL* **PADA KANTOR WILAYAH BPN PROVINSI JAWA TIMUR**

Diajukan sebagai salah satu syarat untuk menempuh ujian Tahap Akhir

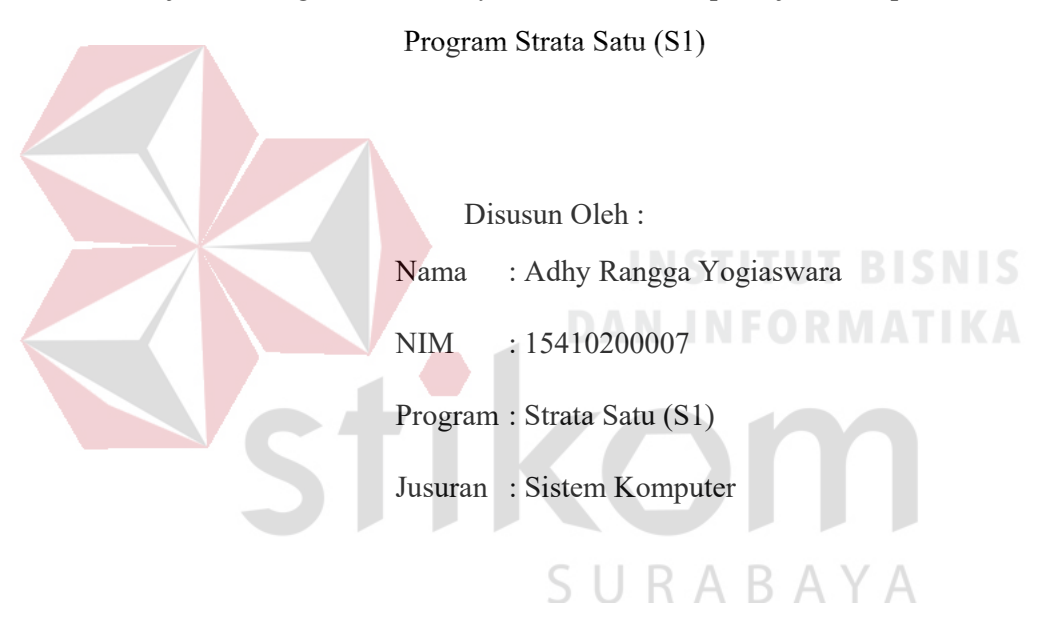

#### **FAKULTAS TEKNOLOGI DAN INFORMATIKA**

#### **INSTITUT BISNIS DAN INFORMATIKA STIKOM JAWA TIMUR**

**2018** 

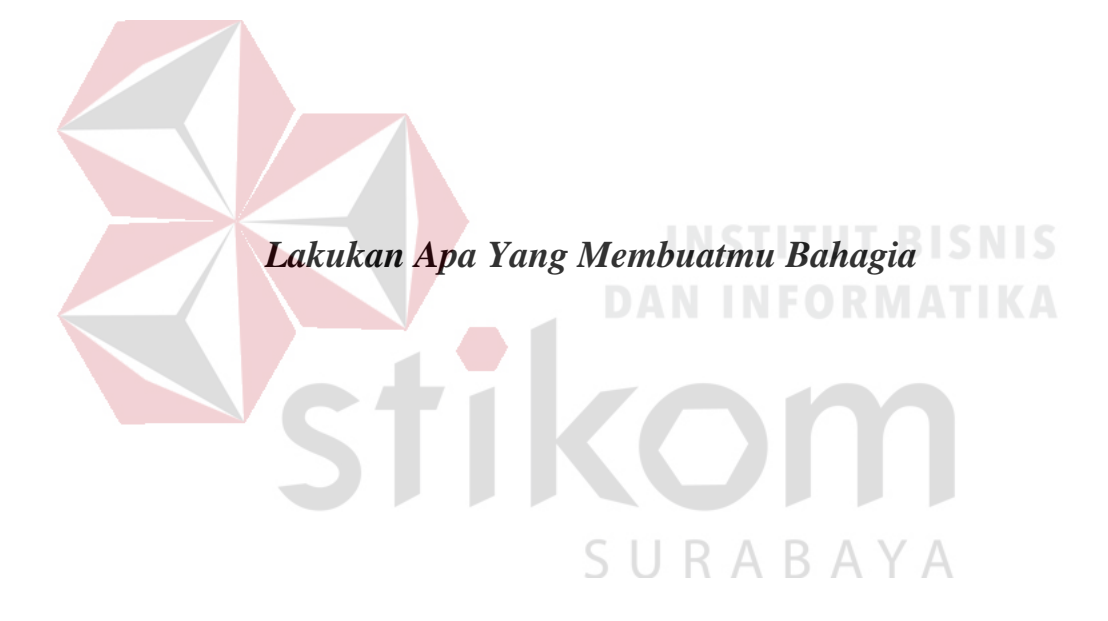

#### Segala Puji Kepada Allah dan damai sejahtera bagi kita semua

selesainya laporan kerja praktik ini.

Saya persembahkan kepada

Ayah, Ibu, Adik-Adik dan Keluarga saya tercinta

Dan rasa terima kasih banyak kepada Dosen Pembimbing dan Penyelia saya

yang selalu mendukung dan membimbing selama saya melakukan Kerja

praktik.

Beserta semua teman dan saudara yang sangat saya sayangi.

# **LAPORAN KERJA PRAKTIK**

## **MANAJEMEN** *BANDWIDTH LIMITER* **BERBASIS KERIO PROVINSI JAWA TIMUR**

Telah diperiksa, diuji dan disetujui.

Telah diperiksa, diuji dan disetujui.

Surabaya, Desember 2018 Surabaya, Desember 2018

Disetujui, **Pembimbing, Penyelia,**  Ō **DAN PER Here A. A., M.T., M.T., M.T., M.T., M.T., M.T., M.T., M.T., M.T., M.T., M.T., M.T., M.T., M.T., M.T., M.T., M.T., M.T., M.T., M.T., M.T., M.T., M.T., M.T., M.T., M.T., M.T., M.T., M.T., M.T., M.T., M.T., M.T., M.T., M.T., NIP: 198301142009031003** 

 $S \cup R A B A Y A$ <br>Mengetahui,

AKULTAS TEXNOLOGI TIKA **SURA** YΔ

r.

Pauladie Susanto, S.Kom., M.T. NIDN. 0729047501

### **SURAT PERNYATAAN PERSETUJUAN PUBLIKASI DAN KEASLIAN KARYA ILMIAH**

Sebagai mahasiswa Institut Bisnis dan Informatika Jawa timur, saya yang

Nama : Adhy Rangga Yogiaswara

NIM : 15410200007

Program Studi: S1 Sistem Komputer

Fakultas : Fakultas Teknologi dan Informatika

Jenis Karya : Laporan Kerja praktik

Judul Karya : Judul Karya :

 MANAJEMEN *BANDWIDTH LIMITER* BERBASIS KERIO **JAWA TIMUR** 

Menyatakan dengan sesungguhnya, bahwa:

- 1. Demi pengembangan Ilmu Pengetahuan Teknologi dan Seni, saya menyetujui memberikan kepada Institut Bisnis dan Informatik Stikom Jawa timur. Hak Bebas Royalti Non - Eksklusif (Non - Exclusive Royalty Free Right) atas seluruh isi / sebagian karya ilmiah saya tersebut di atas untuk disimpan, dialihmediakan dan dikelolah dalam bentuk pangkalan data (database) untuk selanjutnya didistribusikan atau dipublikasikan demi kepentingan akademis dengan tetap mencantumkan nama saya sebagai penulis atau pencipta dan sebagai pemilik Hak Cipta akan karya  $\frac{1}{2}$ sebagai penulis atau penulis atau penulis atau penulis akan karya akan karya akan karya akan karya akan karya akan karya akan karya akan karya akan karya akan karya akan karya akan karya akan karya akan karya aka
- 2. Karya tersebut adalah karya asli milik saya, bukan hasil plagiat baik sebagian maupun keseluruhan. Kutipan, karya atau pendapat orang lain yang ada dalam karya ilmiah ini adalah semata hanya digunakan sebagai rujukan yang dicantumkan dalam Daftar Pustaka karya ilmiah milik saya.
- 3. Apabila dikemudian hari ditemukan dan terbukti bahwa telah terdapat tindakan plagiarism pada karya ilmiah ini, maka saya bersedia untuk menerima pencabutan terhadap gelar sarjana yang telah diberikan kepada  $\Box$ menerima pencabutan terhadap gelar sarjana yang terhadap gelar sarjana yang terhadap gelar sarjana yang telah diberikan kepada yang terhadap gelar sarjana yang telah diberikan kepada yang telah diberikan kepada yang t

Demikian surat pernyataan ini saya buat dengan sebenarnya.

Surabaya, 27 Desember 2018 Peserta Kerja praktik, **VIETERAI TEMPEL** DC5DDAFF423728632 6000 Adhy Rangga Yogiaswara 15410200007

#### **ABSTRAK**

 Badan Pertanahan Nasional (disingkat BPN) merupakan lembaga pemerintah nonkementerian di Indonesia yang mempunyai tugas melaksanakan tugas pemerintahan di bidang Pertanahan sesuai dengan ketentuan peraturan perundang-undangan. BPN dahulu dikenal dengan sebutan *Kantor Agraria*. BPN diatur melalui Peraturan Presiden Nomor 20 Tahun 2015. Pada saat ini internet telah menjadi kebutuhan masyarakat di seluruh dunia dalam kehidupan sehari-hari. Internet menjadi sesuatu yang sangat dibutuhkan di dalam sistem pemerintahan, dan perusahaan. Kerio *control* sebuah program yang sangat simple namun sangat berguna sekali dalam penggunaannya. Salah satu keunggulan dari kerio *control* adalah dapat meningkatkan keamanan dengan menggunakan *bandwidth limiter*. Dengan alasan itulah penulis akan membuat Manajemen *Bandwidth limiter* berbasis Kerio *Control* pada Kantor Badan Pertanahan Nasional Jawa timur. Dimana dengan adanya *bandwidth limiter* tersebut dapat digunakan untuk meningkatkan keamanan jaringan komputer karena dapat menjadikan pembatas antara jaringan local dan SURABAYA jaringan luar (internet).

**Kata Kunci :** *Bandwidth limiter, Kerio Control, Jaringan Komputer*

#### **KATA PENGANTAR**

 Segala puji syukur bagi Allah SWT yang telah memberikan pertolongan dalam setiap kesulitan yang ada selama pelaksanaan kerja praktik. Atas berkat rahmat-Nya, pelaksanaan kerja praktik yang dilakukan Kantor Badan Pertanahan Nasional Jawa timur dapat terselesaikan dengan baik. Pelaksanaan kerja praktik ini merupakan sebuah syarat untuk menempuh Tugas Akhir pada Program Studi S1 Sistem Komputer Institut Bisnis dan Informatika Stikom Jawa timur. Selama menyelesaikan penulisan Laporan Kerja praktik ini penulis banyak mendapat bantuan dan dukungan dari berbagai pihak baik moral dan doa maupun materi. Oleh karena itu penulis mengucapkan terima kasih banyak dan penghargaan setinggitingginya kepada:

- 1. Orang Tua, saya tercinta yang telah memberikan dukungan dan bantuan baik moral maupun doa sehingga penulis dapat menempuh dan menyelesaikan Kerja praktik maupun Laporan ini.
- 2. Kantor Wilayah BPN Provinsi Jawa Timur atas segala kesempatan, pengalaman kerja dan akomodasi yang telah diberikan kepada penulis selama melaksanakan Kerja praktik.
- 3. Teman-teman seperjuangan SK angkatan 15 yang selalu memberikan semangat dan bantuannya.
- 4. Kakak-kakak seperjuangan SK angkatan 14 yang selalu memberikan semangat SURABAYA dan bantuannya.
- 5. Rekan-rekan pengurus HIMA SK

Surabaya, Desember 2018

Penulis

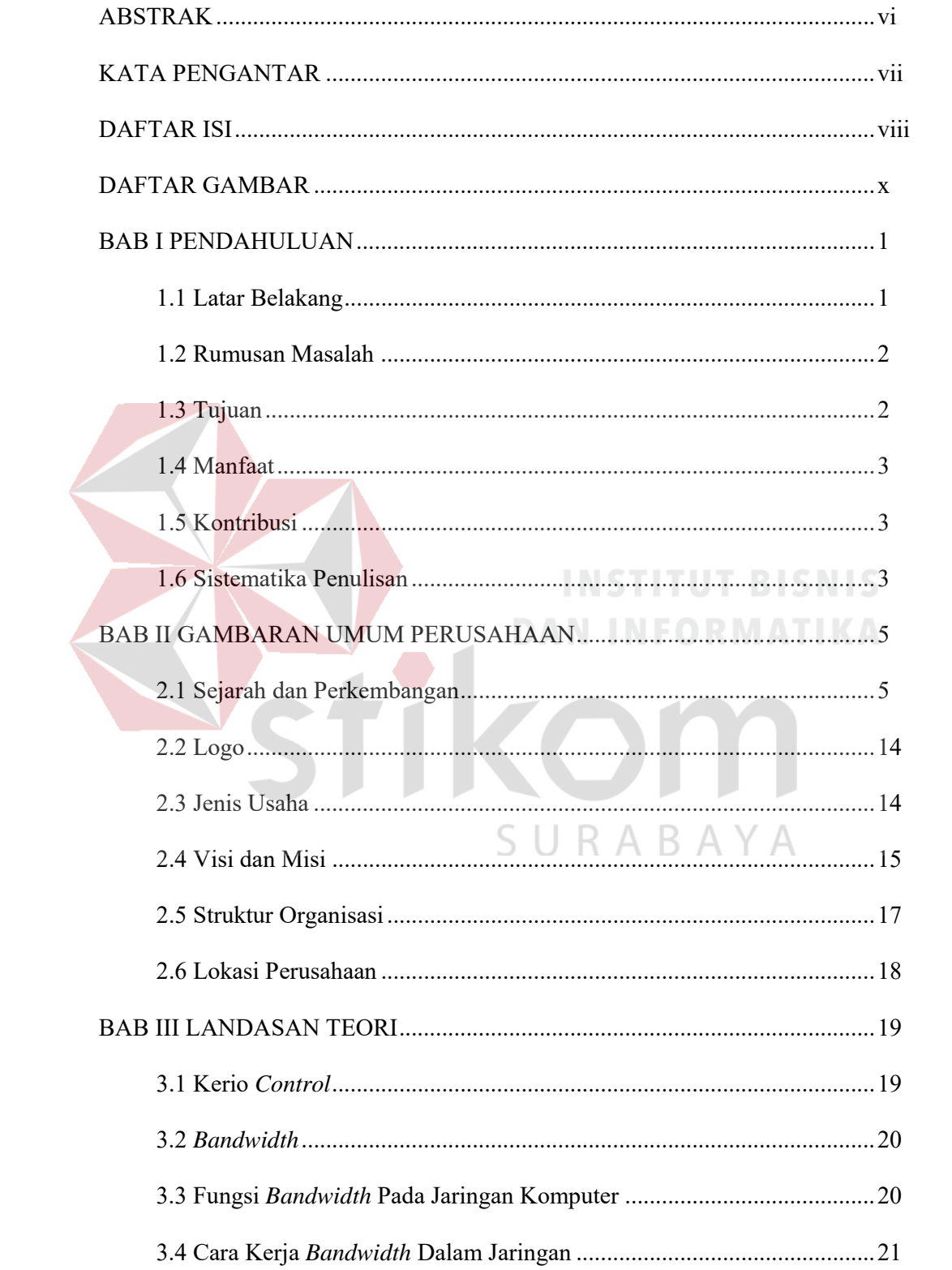

#### **DAFTAR ISI**

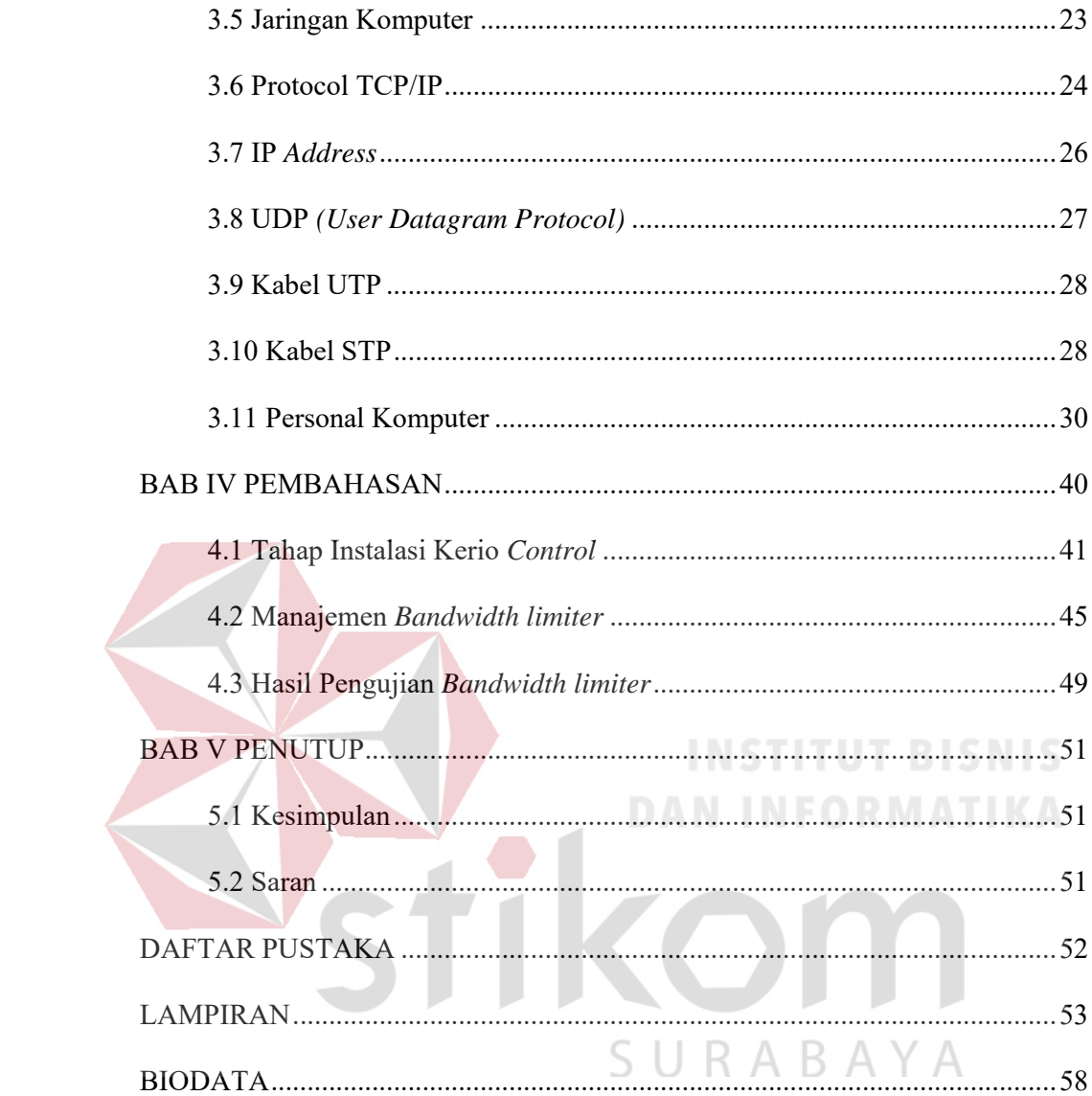

#### **DAFTAR GAMBAR**

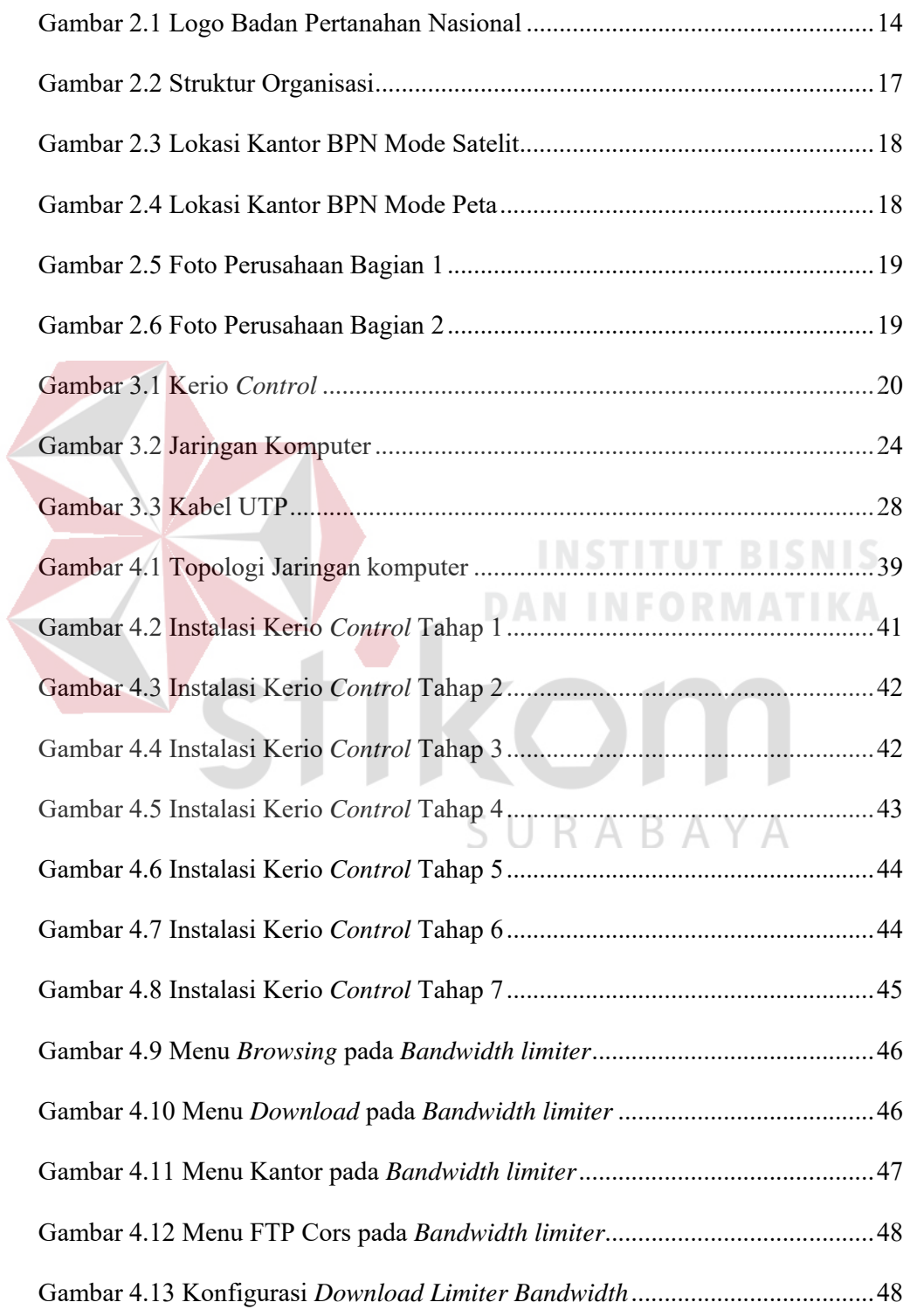

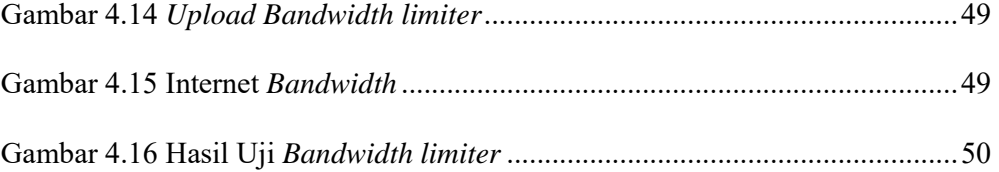

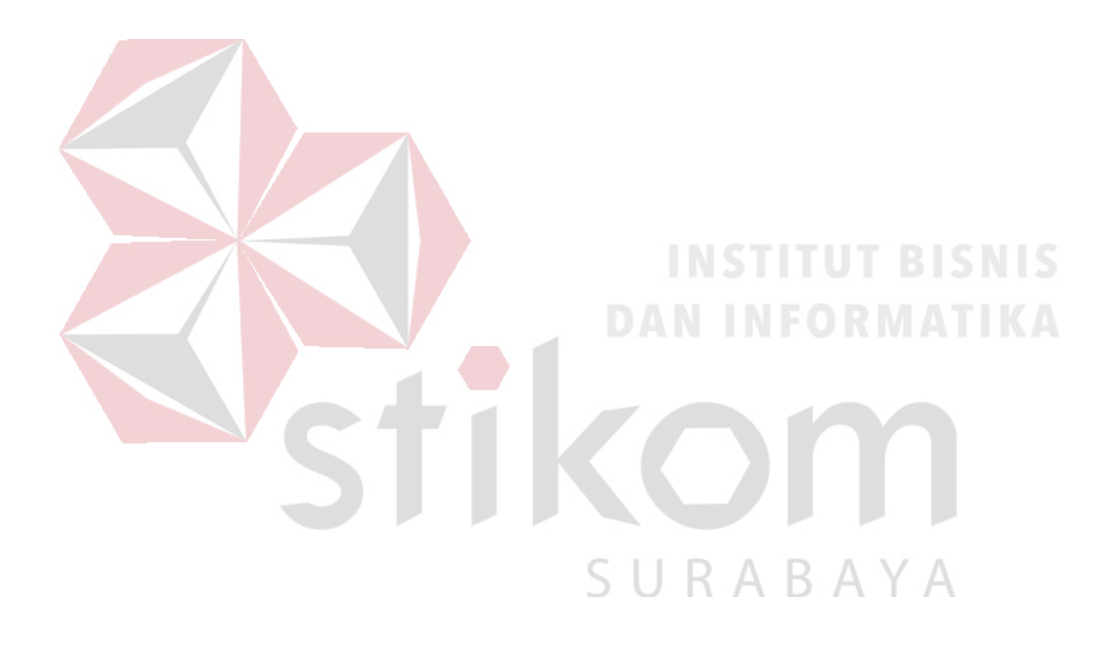

#### **BAB I**

#### **PENDAHULUAN**

#### **1.1 Latar Belakang Masalah**

Badan Pertanahan Nasional (disingkat BPN) merupakan lembaga pemerintah nonkementerian di Indonesia yang mempunyai tugas melaksanakan tugas pemerintahan di bidang Pertanahan sesuai dengan ketentuan peraturan perundang-undangan. BPN dahulu dikenal dengan sebutan *Kantor Agraria*. BPN diatur melalui Peraturan Presiden Nomor 20 Tahun 2015.

*Interconnected Network* atau yang lebih popular dengan sebutan internet adalah sebuah sistem komunikasi global yang menhubungkan komputer-komputer da n jaringan-jaringan komputer di seluruh dunia. Rangakaian pusat yang membentuk internet diawali pada tahun 1969 sebagai ARPANET, yang dibangun oleh ARPA *(United States Departement Of Dfense Advanced Research Project Agency).* Beberapa penyelidikan awal yang disumbangkan oleh ARPANET termasuk kaedah pertukaran paket *(Packet Switching).*

Pada saat ini komunikasi data pada jaringan internet telah mencapai kemajuan yang sangat pesat. Ditandai oleh pemakaiannya yang lebih beragam dan teknologi yang digunakan sudah sangat jauh berbeda. Hingga sudah begitu banyak variasi data yang disebarkan melalui internet, yang dulunya hanya melewati paketpaket mul*time*dia seperti audio dan video. Hal ini akan berakibat pada meningkatnya *traffic* data yang dapat menyebabkan penurunan *performance* jaringan terutama pada jaringan yang memiliki *Bandwidth* terbatas (Azhari, 2006). Penggunaan *Bandwidth* pada satu jaringan dipengaruhi oleh jenis dan tingkat

kebutuhan pengiriman dan penerimaan (*upload* dan *download*), mengakses internet dan kebutuhan lainnya (Januari, 2011).

Pada jaringan *computer* di Kantor Badan Pertanahan Nasional menggukana perangkat jaringan Kerio *Control*. Kerio *Control* sebuah program yang mudah namun sangat berguna sekali dalam penggunaannya. Fungsi utama dari kerio kontrol ini adalah merubah komputer berbasis Windows menjadi sebuah *router* yang handal seperti kita ketahui kebanyakan ICS (*Internet Connection Sharing*) memiliki kekurangan dan mungkin tidak akan berfungsi sebagaimana kita harapkan. Program ini sangat mudah di manajemen dan mampu di andalkan dalam kondisi jaringan ekstrim. Salah satu keunggulan dari Kerio *Control* adalah dapat memenejemen *Bandwidth* pada jaringan tersebut. Dengan alasan itulah penulis membuat judul Manajemen *Bandwidth Limiter* berbasis Kerio *Control* pada kantor Wilayah BPN Provinsi Jawa Timur*.* Penulis berharap dengan adanya penelitan ini dapat membantu teknisi kantor tersebut dalam memenejemen *Bandwidth*.

#### **1.2 Rumusan Masalah**

Metode penyelesaian yang ditawarkan untuk permasalahan berdasarkan latar belakang diatas adalah bagaimana cara manajemen *Bandwidth Limiter*  berbasis Kerio *Control* pada Kantor Wilayah BPN Provinsi Jawa Timur?

#### **1.3 Tujuan**

Tujuan umum dari Kerja Praktik yang dilaksanakan mahasiswa adalah agar mahasiswa dapat melihat serta merasakan kondisi dan keadaan *real* yang ada pada dunia kerja sehingga mendapatkan pengalaman yang lebih banyak lagi dan dapat memperdalam kemampuan pada suatu bidang yang disenangi. Tujuan khusus

adalah Dapat memanejemen *Bandwidth Limiter* berbasis Kerio *Control* pada Kantor Wilayah BPN Provinsi Jawa Timur *.*

#### **1.4 Manfaat**

Manfaat yang diperoleh adalah dapat mengetahui sebuah rancang bangun jaringan dari tiap gedung yang ada pada Kantor Wilayah BPN Provinsi Jawa Timur untuk nantinya menjadi bekal ketika bekerja di sebuah perusahaan serta memahami cara setting, konfigurasi dan manajemen *Bandwidth Limiter* berbasis Kerio *Control*.

#### **1.5 Kontribusi**

Adapun kontribusi dari kerja praktik terhadap Kantor Wilayah BPN Provinsi Jawa Timur adalah memberikan hasil berupa cara manajemen *Bandwidth Limiter* berbasis Kerio *Control*.

#### **1.6 Sistematika Penulisan**

SURABAYA

Untuk mengetahui gambaran ringkas mengenai isi laporan tugas akhir serta untuk mempermudah pemahaman penelitian yang dilakukan, maka laporan tugas akhir ini dibagi menjadi beberapa bab antara lain,

#### **BAB I : PENDAHULUAN.**

Bab ini berisi pendahuluan yang menjelaskan latar belakang permasalahan, perumusan masalah, tujuan, manfaat, batasan masalah, kontribusi dan sistematika penulisan laporan.

#### **BAB II : GAMBARAN UMUM PERUSAHAAN**

Bab ini berisi tentang penjabaran sejarah Kantor Badan Pertanahan Nasional Surabaya. Pengenalan unit kerja, serta pemahaman proses bisnis yang meliputi visi dan misi perusahaan.

#### **BAB III : LANDASAN TEORI**

Bab ini berisi tentang teori-teori yang mendukung penelitian yang dilakukan. Teori tersebut merupakan teori yang sudah ada dari penelitian sebelumnya. Pengambilan teori tersebut dapat berasal dari buku, jurnal, maupun materi dari internet.

#### **BAB IV : PEMBAHASAN**

Bab ini berisi tentang pembahasan materi mengenai instalasi Kerio *Control* dan tahap manajemen Kerio *Control* tentang *Bandwidth limiter*.

#### **BAB V : PENUTUP.**

Bab ini berisi tentang kesimpulan dan saran dari seluruh isi laporan ini yang disesuaikan dengan hasil dan pembahasan pada bab-bab sebelumnya. SURABAYA

#### **BAB II**

#### **GAMBARAN UMUM PERUSAHAAN**

#### **2.1 Sejarah dan Perkembangan**

Pada dasarnya adalah sejarah pencarian format penataan pertanahan nasional, yang merentang jauh ke belakang dari zaman pemerintahan kolonial Belanda, lahirnya Undang-Undang Pokok Agraria hingga fungsinya yang diemban sekarang.

#### **2.1.1 Periode 2015-Sekarang**

Badan Pertanahan Nasional Republik Indonesia berubah menjadi Kementerian Agraria dan Tata Ruang/ Badan Pertanahan Nasional berdasarkan Peraturan Presiden Nomor 17 Tahun 2015 tentang Kementerian Agraria yang berfungsi Tata Ruang dan Peraturan Presiden Nomor 20 Tahun 2015 tentang Badan Pertanahan Nasional yang ditetapkan pada 21 Januari 2015. Kementerian Agraria dan Tata Ruang mempunyai Fungsi:

- a. Perumusan, penetapan, dan pelaksanaan kebijakan dibidang tata ruang, infrastruktur keagrariaan/pertanahan, hubungan hukum keagrariaan/pertanahan, penataan agraria/pertanahan, pengadaan tanah, pengendalian pemanfaatan ruang dan penguasaan tanah, serta penanganan masalah agraria/pertanahan, pemanfaatan ruang, dan tanah;
- b. Koordinasi pelaksanaan tugas, pembinaan dan pemberian dukungan *admin*istrasi kepada seluruh unsur organisasi di lingkungan Kementerian Agraria dan Tata Ruang
- c. Pengelolaan barang milik/kekayaan negara yang menjadi tanggung jawab Kementerian Agraria dan Tata Ruang;
- d. Pengawasan atas pelaksanaan tugas di lingkungan Kementerian Agraria dan Tata Ruang;
- e. Pelaksanaan bimbingan teknis dan supervisi atas pelaksanaan urusan Kementerian Agraria dan Tata Ruang di daerah; dan
- f. Pelaksanaan dukungan yang bersifat substantif kepada seluruh unsur organisasi di lingkungan Kementerian Agraria dan Tata Ruang.

Badan Pertanahan Nasional mempunyai Fungsi:

- a. Penyusunan dan penetapan kebijakan di bidang pertanahan;
- b. Perumusan dan pelaksanaan kebijakan di bidang survei, pengukuran, dan **DAN INFORMATIKA** pemetaan;
- c. Perumusan dan pelaksanaan kebijakan di bidang penetapan hak tanah, pendaftaran tanah, dan pemberdayaan masyarakat;
- d. Perumusan dan pelaksanaan kebijakan di bidang pengaturan, penataan dan RABAYA pengendalian kebijakan pertanahan;
- e. Perumusan dan pelaksanaan kebijakan di bidang pengadaan tanah;
- f. Perumusan dan pelaksanaan kebijakan di bidang pengendalian dan penanganan sengketa dan perkara pertanahan;
- g. Pengawasan atas pelaksanaan tugas di lingkungan BPN;
- h. Pelaksanaan koordinasi tugas, pembinaan, dan pemberian dukungan *admin*istrasi kepada seluruh unit organisasi di lingkungan BPN;
- i. Pelaksanaan pengelolaan data informasi lahan pertanian pangan berkelanjutan dan informasi di bidang pertanahan;
- j. Pelaksanaan penelitian dan pengembangan di bidang pertanahan; dan
- k. Pelaksanaan pengembangan sumber daya manusia di bidang pertanahan.

#### **2.1.2 Periode 2013 – 2015**

Pada 2 Oktober 2013 ter*bit per* aturan Presiden Nomor 63 Tahun 2013 tentang Badan Pertanahan Nasional yang mengatur fungsi Badan Pertanahan Nasional sebagai berikut:

a. Penyusunan dan penetapan kebijakan nasional di bidang pertanahan;

- b. Pelaksanaan koordinasi kebijakan, rencana, program, kegiatan dan kerja sama di bidang pertanahan;
- c. Pelaksanaan koordinasi tugas, pembinaan, dan pemberian dukungan *admin*istrasi kepada seluruh unit organisasi di lingkungan BPN RI;
- d. Perumusan dan pelaksanaan kebijakan di bidang survei, pengukuran, dan pemetaan;
- e. Perumusan dan pelaksanaan kebijakan di bidang penetapan hak tanah, pendaftaran tanah, dan pemberdayaan masyarakat;
- f. Perumusan dan pelaksanaan kebijakan di bidang pengaturan, penataan dan pengendalian kebijakan pertanahan;
- g. Perumusan dan pelaksanaan kebijakan di bidang pengadaan tanah bagi pembangunan untuk kepentingan umum dan penetapan hak tanah instansi;
- h. Perumusan dan pelaksanaan kebijakan di bidang pengkajian dan penanganan sengketa dan perkara pertanahan;
- i. Pengawasan dan pembinaan fungsional atas pelaksanaan tugas di bidang pertanahan;
- j. Pelaksanaan pengelolaan data informasi lahan pertanian pangan berkelanjutan dan informasi di bidang pertanahan;
- k. Pelaksanaan pengkajian dan pengembangan hukum pertanahan;
- l. Pelaksanaan penelitian dan pengembangan di bidang pertanahan;
- m. Pelaksanaan pembinaan, pendidikan, pelatihan, dan pengembangan sumber daya manusia di bidang pertanahan; dan

n. Penyelenggaraan dan pelaksanaan fungsi lain di bidang pertanahan sesuai dengan ketentuan peraturan perundang-undangan.

#### **2.1.3 Periode 2006 – 2013**

Pada 11 April 2006 ter*bit per* aturan Presiden Nomor 10 Tahun 2006 tentang Badan Pertanahan Nasional yang menguatkan kelembagaan Badan Pertanahan Nasional, di mana tugas yang diemban BPN RI juga menjadi semakin luas. BPN RI bertanggung jawab langsung kepada Presiden, dan melaksanakan tugas pemerintahan di bidang pertanahan secara nasional, regional dan sektoral, dengan fungsi:

- a. Perumusan kebijakan nasional di bidang pertanahan;
- b. Perumusan kebijakan teknis di bidang pertanahan;
- c. Koordinasi kebijakan, perencanaan dan program di bidang pertanahan;
- d. Pembinaan dan pelayanan *admin*istrasi umum di bidang pertanahan;
- e. Penyelenggaraan dan pelaksanaan survei, pengukuran dan pemetaandi bidang pertanahan;
- f. Pelaksanaan pendaftaran tanah dalam rangka menjamin kepastian hukum;
- g. Pengaturan dan penetapan hak-hak atas tanah;pelaksanaan penatagunaan tanah, reformasi agraria dan penataan wilayah-wilayah khusus;
- h. Penyiapan *admin*istrasi atas tanah yang dikuasai dan/atau milik negara/daerah bekerja sama dengan Departemen Keuangan;
- i. Pengawasan dan pengendalian penguasaan pemilikan tanah;

#### **2.1.4 Periode 2000 – 2006**

Pada periode ini Badan Pertanahan Nasional beberapa kali mengalami perubahan struktur organisasi. Keputusan Presiden Nomor 95 Tahun 2000 tentang Badan Pertanahan Nasional mengubah struktur organisasi eselon satu di Badan Pertanahan Nasional. Namun yang lebih mendasar adalah Keputusan Presiden Nomor 10 Tahun 2001 tentang Pelaksanaan Otonomi Daerah Dibidang Pertanahan. Disusul kemudian terbit Keputusan Presiden Nomor 103 Tahun 2001 tentang Kedudukan, Tugas, Fungsi, Kewenangan, Susunan Organisasi, Dan Tata Kerja Lembaga Pemerintah Non Departemen, dan Keputusan Presiden Nomor 34 Tahun 2003 tentang Kebijakan Nasional Di Bidang Pertanahan memposisikan BPN sebagai lembaga yang menangani kebijakan nasional di bidang pertanahan.

#### **2.1.5 Periode 1999 – 2000**

Pada 1999 terbit Keputusan Presiden Nomor 154 Tahun 1999 tentang Perubahan Keputusan Presiden Nomor 26 Tahun 1988. Kepala Badan Pertanahan Nasional dirangkap oleh Menteri Dalam Negeri Republik Indonesia. Pelaksanaan pengelolaan pertanahan sehari-harinya dilaksanakan Wakil Kepala Badan Pertanahan Nasional.

Periode 1993 – 1998

Berdasarkan Keputusan Presiden Nomor 96 Tahun 1993, tugas Kepala Badan Pertanahan Nasional kini dirangkap oleh Menteri Negara Agraria. Kedua lembaga tersebut dipimpin oleh satu orang sebagai Menteri Negara Agraria/ Kepala Badan Pertanahan Nasional. Dalam pelaksanaan tugasnya, Kantor Menteri Negara Agraria berkonsentrasi merumuskan kebijakan yang bersifat koordinasi, sedangkan Badan Pertanahan Nasional lebih berkonsentrasi pada hal-hal yang bersifat operasional. Pada 1994, Menteri Negara Agraria/Kepala Badan Pertanahan Nasional menerbitkan Keputusan Menteri Negara Agraria/Kepala Badan Pertanahan Nasional Nomor 5 Tahun 1994, tentang Susunan Organisasi dan Tata Kerja Staf Kantor Menteri Negara Agraria.

#### **2.1.6 Berdirinya BPN dan Masa Sesudahnya, 1988 – 1993**

Tahun 1988 merupakan tonggak bersejarah karena saat itu terbit Keputusan Presiden Nomor 26 Tahun 1988 tentang Badan Pertanahan Nasional. Sejalan dengan meningkatnya pembangunan nasional yang menjadi tema sentral proyek ekonomi – politik Orde Baru, kebutuhan akan tanah juga makin meningkat. Persoalan yang dihadapi Direktorat Jenderal Agraria bertambah berat dan rumit. Untuk mengatasi hal tersebut, status Direktorat Jenderal Agraria ditingkatkan menjadi Lembaga Pemerintah Non Departemen dengan nama Badan Pertanahan Nasional. Dengan lahirnya Keputusan Presiden Nomor 26 Tahun 1988 tersebut, Badan Pertanahan Nasional bertanggung jawab langsung kepada Presiden.

Orde Baru, 1965 – 1988. Pada 1965, Departemen Agraria kembali diciutkan secara kelembagaan menjadi Direktorat Jenderal. Hanya saja, cakupannya ditambah dengan Direktorat bidang Transmigrasi sehingga namanya menjadi Direktorat Jenderal Agraria dan Transmigrasi, di bawah Departemen Dalam Negeri.

Penciutan ini dilakukan oleh Pemerintah Orde Baru dengan alasan efisiensi dan penyederhanaan organisasi.

Masih di tahun yang sama, terjadi perubahan organisasi yang mendasar. Direktorat Jenderal Agraria tetap menjadi salah satu bagian dari Departemen Dalam Negeri dan berstatus Direktorat Jenderal, sedangkan permasalahan transmigrasi ditarik ke dalam Departemen Veteran, Transmigrasi, dan Koperasi. Pada 1972, Keputusan Menteri Dalam Negeri Nomor 145 Tahun 1969 dicabut dan diganti dengan Keputusan Menteri Dalam Negeri Nomor 88 Tahun 1972, yang menyebutkan penyatuan instansi Agraria di daerah. Di tingkat provinsi, dibentuk Kantor Direktorat Agraria Provinsi, sedangkan di tingkat kabupaten/kota dibentuk Kantor Sub Direktorat Agraria Kabupaten/ Kotamadya.

#### **2.1.7 Lahirnya UUPA dan Masa Sesudahnya, 1960 – 1965**

Titik tolak reformasi hukum pertanahan nasional terjadi pada 24 September 1960. Pada hari itu, rancangan Undang-Undang Pokok Agraria disetujui dan disahkan menjadi Undang-Undang Nomor 5 Tahun 1960. Dengan berlakunya UUPA tersebut, untuk pertama kalinya pengaturan tanah di Indonesia menggunakan produk hukum nasional yang bersumber dari hukum adat. Dengan ini pula Agrarische Wet dinyatakan dicabut dan tidak berlaku. Tahun 1960 ini menandai berakhirnya dualisme hukum agraria di Indonesia.

 Pada 1964, meIalui Peraturan Menteri Agraria Nomor 1 Tahun 1964, ditetapkan tugas, susunan, dan pimpinan Departemen Agraria. Peraturan tersebut nantinya disempurnakan dengan Peraturan Menteri Agraria Nomor 1 Tahun 1965 yang mengurai tugas Departemen Agraria serta menambahkan Direktorat Transmigrasi dan Kehutanan ke dalam organisasi. Pada periode ini, terjadi penggabungan antara Kantor Inspeksi Agraria-Departemen Dalam Negeri, Direktorat Tata Bumi-Departemen Pertanian, Kantor Pendaftaran Tanah-Departemen Kehakiman.

Masa Kemerdekaan 1945 – 1960.

Pasca proklamasi kemerdekaan, sesuai dengan semangat membentuk negara baru yang merdeka, Pemerintah Republik Indonesia bertekad membenahi dan menyempurnakan pengelolaan pertanahan. Landasan hukum pertanahan yang masih menggunakan produk hukum warisan pemerintah Belanda mulai diganti. Melalui Departemen Dalam Negeri, pemerintah mempersiapkan landasan hukum pertanahan yang sesuai dengan UUD 1945.

Pada 1948, berdasarkan Penetapan Presiden Nomor 16 Tahun 1948, Pemerintah membentuk Panitia Agraria Yogyakarta. Tiga tahun kemudian, terbit Keputusan Presiden Nomor 36 Tahun 1951, yang membentuk Panitia Agraria Jakarta, sekaligus membubarkan Panitia Agraria Yogyakarta. Pembentukan kedua Panitia Agraria itu sebagai upaya mempersiapkan lahirnya unifikasi hukum pertanahan yang sesuai dengan kepribadian Bangsa Indonesia.

Selanjutnya, lewat Keputusan Presiden Nomor 55 Tahun 1955, Pemerintah membentuk Kementerian Agraria yang berdiri sendiri dan terpisah dari Departemen Dalam Negeri. Pada 1956, berdasarkan Keputusan Presiden Nomor 1 Tahun 1956 dibentuk Panitia Negara Urusan Agraria Yogyakarta yang sekaligus membubarkan Panitia Agraria Jakarta. Tugas Panitia Negara Urusan Agraria ini antara lain adalah mempersiapkan proses penyusunan Undang-Undang Pokok Agraria (UUPA).

Pada 1 Juni 1957, Panitia Negara Urusan Agraria selesai menyusun rancangan UUPA. Pada saat yang sama, berdasarkan Keputusan Presiden Nomor

190 Tahun 1957, Jawatan Pendaftaran Tanah yang semula berada di Kementerian Kehakiman dialihkan ke Kementerian Agraria. Tahun 1958, berdasarkan Keputusan Presiden RI Nomor 97 Tahun 1958, Panitia Negara Urusan Agraria dibubarkan. Selanjutnya pada 24 April 1958, Rancangan Undang Undang Agraria Nasional diajukan ke Dewan Perwakilan Rakyat.

#### **2.1.8 Masa Kolonial Belanda – Jepang**

Sejak berlakunya Agrarische Wet tahun 1870, Pemerintah Kolonial Belanda mengeluarkan Ordonansi Staatblad 1823 Nomor 164 yang menyebutkan bahwa penyelenggaraan kadasteral diserahkan kepada lembaga yang diberi nama Kadasteral Dient. Perannya yang strategis membuat pejabatnya diangkat dan diberhentikan langsung oleh Gubernur Jenderal.

Ketika masa penjajahan Belanda digantikan oleh Jepang pada 1942, tidak diadakan perombakan besar atas peraturan pertanahan. Kadasteral Dient, misalnya, masih tetap di bawah Departemen Kehakiman, hanya namanya diganti menjadi Jawatan Pendaftaran Tanah dan kantornya bernama Kantor Pendaftaran Tanah. Namun demikian, pada masa penjajahan Jepang dikeluarkan peraturan yang melarang pemindahan hak atas benda tetap/ tanah (Osamu Sierei Nomor 2 Tahun 1942). Penguasaan tanah partikelir juga dihapuskan oleh pemerintahan Dai Nippon.

#### **2.2 Logo**

Kantor Badan Pertanahan Nasional memiliki Logo perusahaan. Pada logo tersebut mempunyai gambar 4 butir padi yang memiliki makna adalah kemakmuran dan kesejahteraan. Lingkaran yang memiliki makna sumber kehidupan manusia. Sumbu memiliki makna poros keseimbangan. 11 Bidang Grafis Bumi memiliki arti 11 agenda yang akan dan telah dilakukan BPN RI.

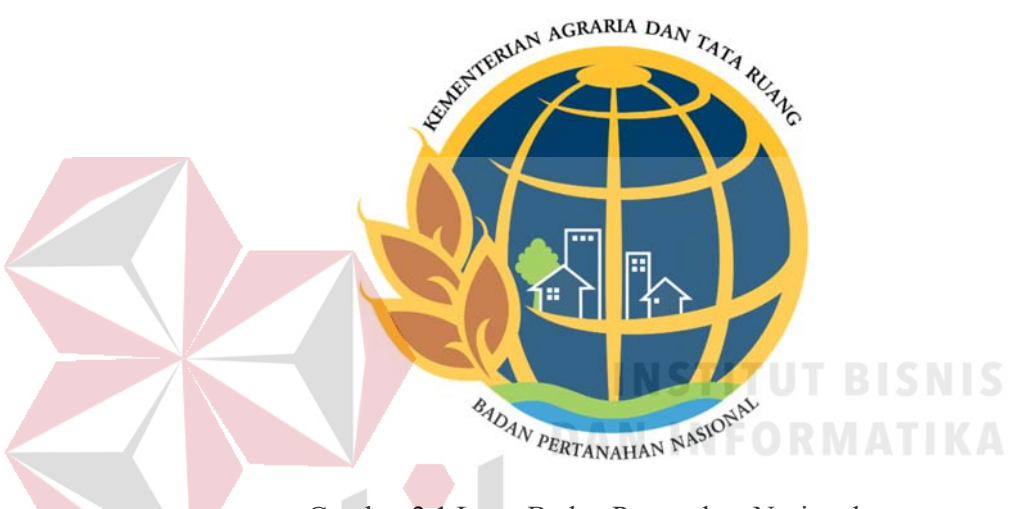

Gambar 2.1 Logo Badan Pertanahan Nasional

#### **2.3 Jenis Usaha**

Berdasarkan arah kebijakan pembangunan nasional dan visi serta kondisi yang ingin dicapai dalam lima tahun kedepan dalam rangka peningkatan pengelolaan pertanahan dan pengembangan *admin*istrasi pertanahan, ditetapkan misi pembangunan pertanahan yang akan diemban/dilaksanakan BPN dalam tahun 2010 – 2014 yang mengacu pada 4 (empat) prinsip bahwa Pengelolaan Pertanahan berkontribusi pada terwujudnya : Prosperity, Equity, Social Welfare, dan Sustainability bagi Rakyat. Beranjak dari Visi Badan Pertanahan Nasional Republik Indonesia, ditetapkan misi pembangunan pertanahan yang akan diemban/dilaksanakan Badan Pertanahan Nasional Republik Indonesia yaitu :

- 1. Peningkatan kesejahteraan rakyat, penciptaan sumbersumber baru kemakmuran rakyat, pengurangan kemiskinan dan kesenjangan pendapatan, serta pemantapan ketahanan pangan;
- 2. Peningkatan tatanan kehidupan bersama yang lebih berkeadilan dan bermartabat dalam kaitannya dengan penguasaan, pemilikan, penggunaan dan pemanfaatan tanah (P4T);
- 3. Perwujudan tatanan kehidupan bersama yang harmonis dengan mengatasi berbagai sengketa, konflik dan perkara pertanahan di seluruh tanah air dan penataan perangkat hukum dan sistem pengelolaan pertanahan sehingga tidak melahirkan sengketa, konflik dan perkara di kemudian hari; 4. Keberlanjutan sistem kemasyarakatan, kebangsaan dan kenegaraan Indonesia dengan memberikan akses seluas-luasnya pada generasi yang akan datang terhadap tanah sebagai sumber kesejahteraan masyarakat, dan 5. Penguatan lembaga pertanahan sesuai dengan jiwa, semangat, prinsip dan aturan yang tertuang dalam UUPA dan aspirasi rakyat secara luas untuk mencapai tujuan pembangunan bidang pertanahan yaitu "Mengelola tanah seoptimal mungkin untuk mewujudkan sebesar-besar kemakmuran rakyat".

#### **2.4 Visi dan Misi**

Adapun visi misi yang dibawa oleh Kantor Wilayah BPN Provinsi Jawa Timur adalah:

**a. Visi** 

Menjadi Lembaga yang mampu mewujudkan tanah dan pertanahan untuk sebesar-besar kemakmuran rakyat, serta keadilan dan keberlanjutan sistem kemasyarakatan, kebangsaan dan kenegaraan republic Indonesia.

#### **b. Misi**

1. Peningkatan kesejahteraan rakyat, penciptaan sumbersumber baru kemakmuran rakyat, pengurangan kemiskinan dan kesenjangan pendapatan, serta pemantapan ketahanan pangan;

2. Peningkatan tatanan kehidupan bersama yang lebih berkeadilan dan bermartabat dalam kaitannya dengan penguasaan, pemilikan, penggunaan dan pemanfaatan tanah (P4T);

- 3. Perwujudan tatanan kehidupan bersama yang harmonis dengan mengatasi berbagai sengketa, konflik dan perkara pertanahan di seluruh tanah air dan penataan perangkat hukum dan sistem pengelolaan pertanahan sehingga tidak melahirkan sengketa, konflik dan perkara di kemudian hari;
- 4. Keberlanjutan sistem kemasyarakatan, kebangsaan dan kenegaraan Indonesia dengan memberikan akses seluas-luasnya pada generasi yang akan datang terhadap tanah sebagai sumber kesejahteraan masyarakat, dan

5. Penguatan lembaga pertanahan sesuai dengan jiwa, semangat, prinsip dan aturan yang tertuang dalam UUPA dan aspirasi rakyat secara luas untuk mencapai tujuan pembangunan bidang pertanahan yaitu "Mengelola tanah seoptimal mungkin untuk mewujudkan sebesar-besar kemakmuran rakyat". Sasaran yang akan dicapai adalah terwujudnya sistem pengelolaan pertanahan yang efisien, efektif dan terlaksananya penegakkan hukum terhadap hak atas tanah masyarakat dengan menerapkan prinsip-prinsip keadilan, transparansi dan demokrasi berdasarkan peraturan perundangundangan di bidang pertanahan.

SURABAYA

#### **2.5 Struktur Organisasi**

Struktur Organisasi pada Kantor Wilayah BPN Provinsi Jawa Timur terdapat

pada Gambar 2.2 dibawah ini.

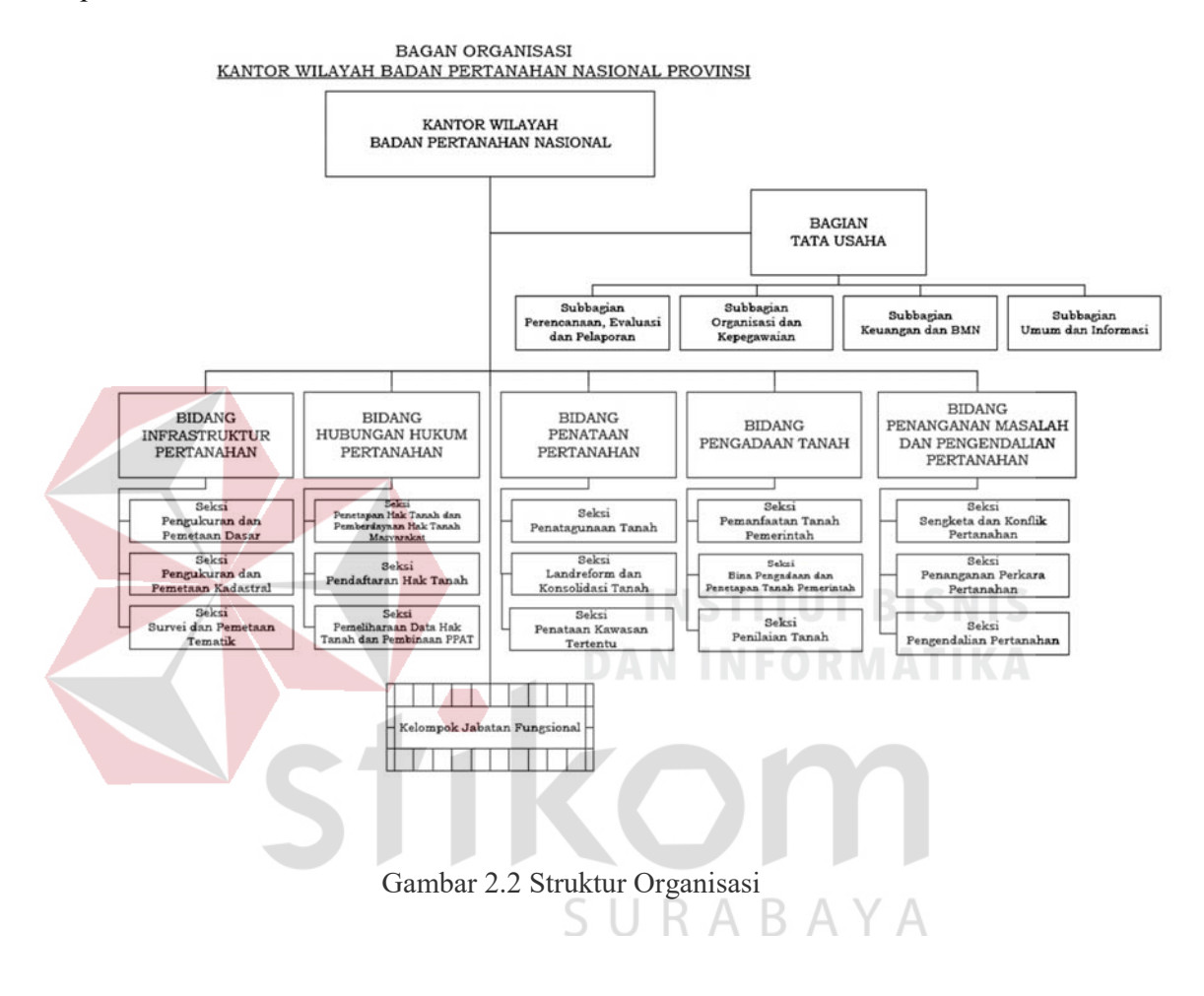

#### **2.6 Lokasi Perusahaan**

Lokasi Kerja Praktik ini dilaksanakan di Jl. Gayung Kb. Sari No.60, Gayungan, Kota SBY, Jawa Timur, Indonesia. Lokasi juga dapat dilihat pada peta yang didapatkan dari Google Maps seperti pada Gambar 2.3 dan Gambar 2.4 dibawah ini.

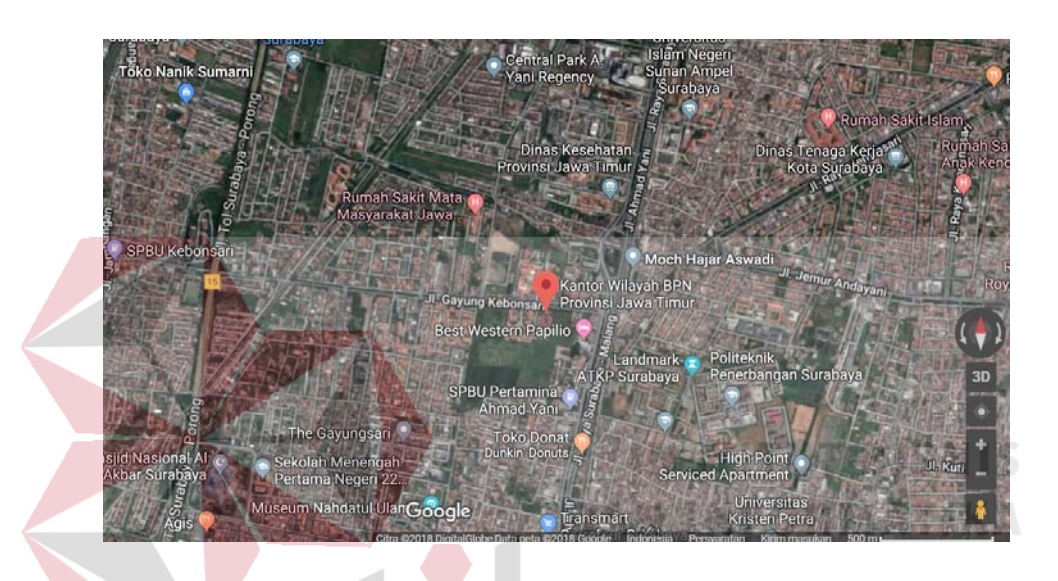

Gambar 2.3 Lokasi Kantor BPN Mode Satelit

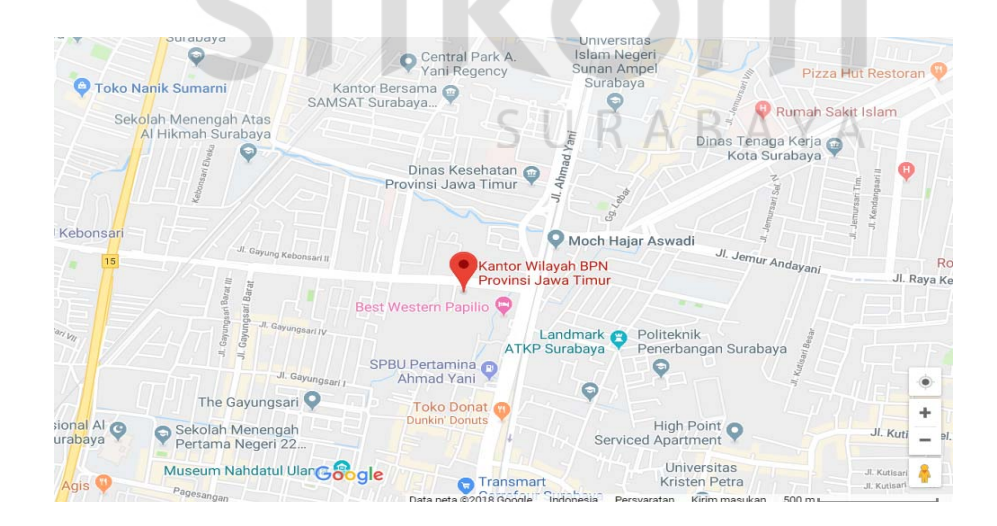

Gambar 2.4 Lokasi Kantor BPN Mode Peta

Selain itu juga terdapat Foto Perusahaan. Foto perusahaan dapat dilihat pada Gambar 2.5- Gambar 2.6 dibawah ini.

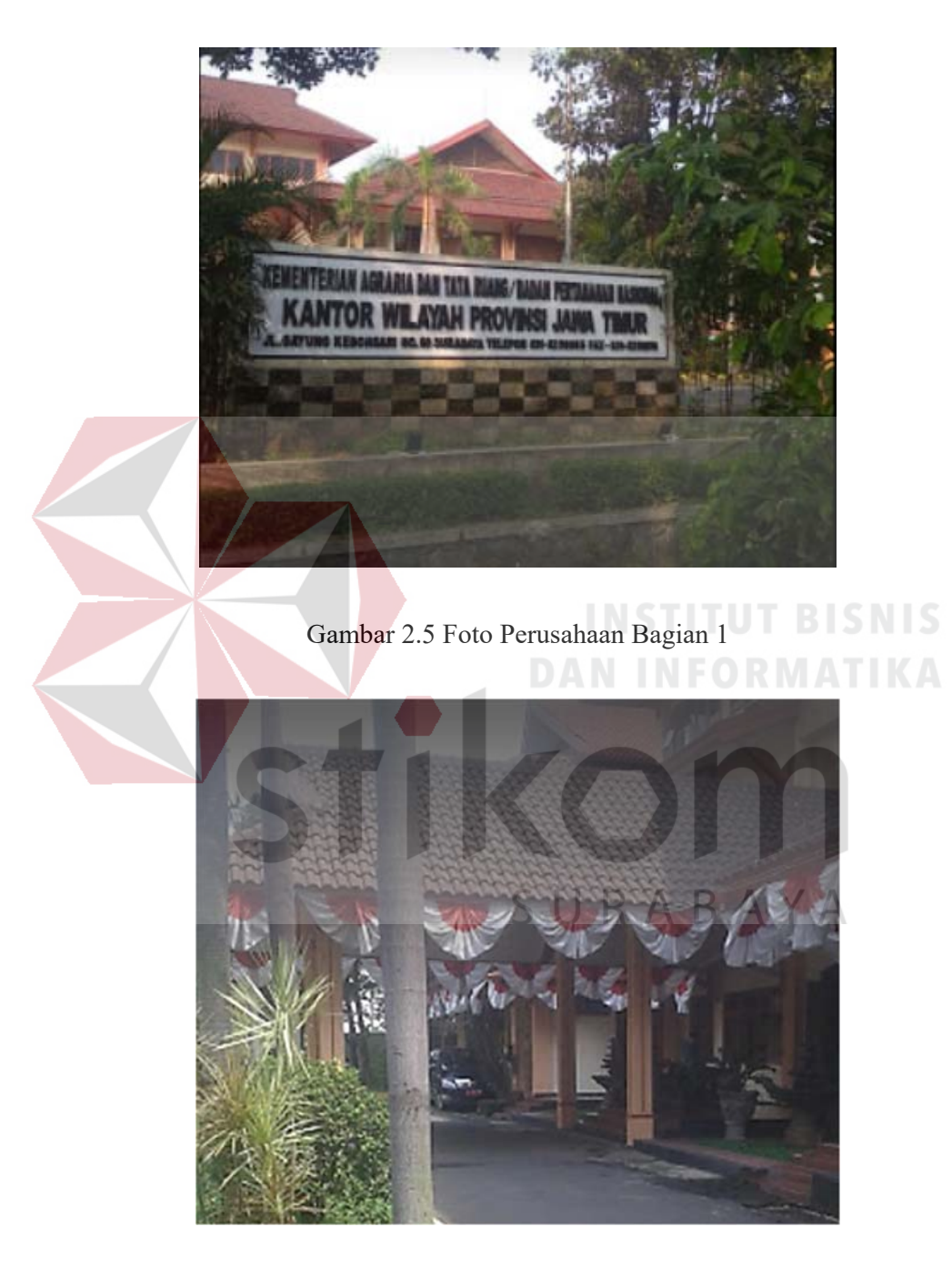

Gambar 2.6 Foto Perusahaan Bagian 2

#### **BAB III**

#### **LANDASAN TEORI**

#### **3.1 Kerio** *Control*

Kerio *Control* adalah sebuah program yang sangat mudah namun sangat berguna sekali dalam penggunaannya. Fungsi utama dari Kerio *Control* ini adalah merubah komputer berbasis Windows menjadi sebuah *router* yang handal seperti kita ketahui kebanyakan ICS (*Internet Connection Sharing*) memiliki kekurangan dan mungkin tidak akan berfungsi sebagaimana kita harapkan. Program ini sangat mudah di manajemen dan mampu di andalkan dalam kondisi jaringan ekstrim. Kerio *Control* yang diproduksi oleh Kerio Technology menyediakan banyak fasilitas untuk mengelola jaringan. Internet sharing merupakan fasilitas yang paling sering digunakan di kerio Fasilitas lain yang disediakan oleh Kerio *Control* adalah

SURABAYA

- 1. *Firewall* dengan metode *Packet Filter*
- 2. *Network Address Translation* (NAT)
- 3. DHCP *Server*
- 4. Mail *Server*
- 5. *Proxy Server*
- 6. DNS *Forward*

#### Kerio *Control* dapat dilihat pada Gambar 3.1 dibawah ini.

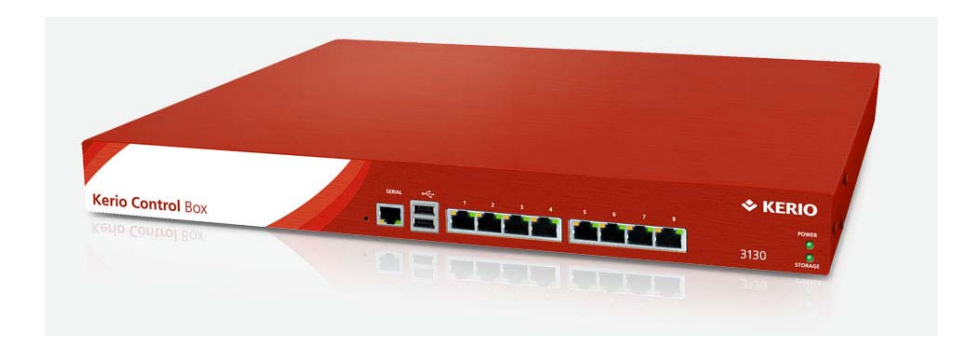

#### Gambar 3.1 Kerio *Control*

#### **3.2** *Bandwidth*

*Bandwidth* sebagai sebuah media yang digunakan untuk menghitung jumlah transaksi data yang dilakukan dalam satuan waktu detik, *Bandwidth* masih dibagi lagi ke dalam dua jenis. Dua jenis *Bandwidth* inilah yang sering dikenal dalam dunia jaringan komputer.

#### 1. Digital *Bandwidth*

*Bandwidth* digital ini merupakan kuantitas data yang dihitung dalam *bit per second* yang terdapat dalam jaringan yang bisa dikirimkan melalui saluran komunikasi dan tanpa adanya sebuah distorsi. Sama seperti namanya, *Bandwidth* digital ini memberikan informasi secara digital tentang kapasitas yang menentukan informasi tersebut bisa melampaui saluran transmisi, baik saluran yang menggunakan kabel maupun saluran nirkabel yang juga dihitung dalam satuan waktu dalam satuan bit, misalnya 20 Kilobite per detik (Kbps).

#### 2. *Bandwidth* Analog

 Sedangkan jenis *Bandwidth* yang kedua adalah *Bandwidth* analog, yang mana *Bandwidth* ini adalah perbedaan yang dihitung dalam rentang Hertz

(frekuensi bersatuan) antara frekuensi dengan jumlah terendah dengan frekuensi tertingginya. Dari perbedaan itulah nantinya bisa menentukan banyaknya informasi atau data yang mampu ditransmisikan pada satu satuan waktu.

#### **3.3 Fungsi** *Bandwidth* **Pada Jaringan Komputer**

Berdasarkan penjelasan tentang pengertian *Bandwidth* di atas, Anda mungkin sudah bisa menemukan fungsi utama dari *Bandwidth* ini. Fungsi yang paling utama dari *Bandwidth* ini tentu saja untuk menghitung besarnya transaksi *transfer* data yang terjadi saat pengguna sedang mengakses *Server*. Selain fungsi utama ini, ada 3 fungsi lain dari *Bandwidth* yang berperan dalam jaringan komputer.

1. Sebagai jalur atau Media dalam Pengiriman Data

Fungsi pertama bisa dilihat dari pengertian *Bandwidth* itu sendiri, yakni sebagai jalur penghubung atau media yang menghubungkan dalam proses *transfer* data yang dilakukan. Salah satu contoh misalnya adalah adanya kabel fisik LAN yang merupakan media yang menghubungkan antara koneksi LAN dan perangkat komputer yang digunakan. Nah, jalur atau jaringan yang memungkinkan adanya pertukaran data atau *transfer* antara perangkat yang digunakan oleh pengguna di satu lokasi dengan media lainnya ini tepatnya berada di dalam kabel LAN fisik tersebut.

2. Pembatas Kecepatan *Transfer* atau Pengiriman Data

Fungsi kedua dari *Bandwidth* ini adalah untuk membatasi kecepatan aktivitas pengiriman atau *transfer* data. Fungsi ini pada umumnya dimanfaatkan oleh *admin*istrator jaringan dalam mengelola jaringan agar menghindarkan dari tindak kecurangan dari penggunanya. Hal-hal tidak baik yang sering dilakukan oleh pengguna intenet misalnya mengunduh ataupun memutar video dengan resolusi

*High Display* (HD). Tindakan ini adalah tindakan yang sangat tidak disarankan karena bisa menyedot *Bandwidth* dalam jumlah banyak. Ketika *Bandwidth* yang disediakan hanya tersedot oleh sau pengguna, maka pengguna inernet lain juga akan terganggu karena kecepatan aksesnya jadi semakin melambat atau terganggu. Jadi inilah maksud dari pembatasan kecepatan pengiriman data itu, yaitu *admin*istrator akan memberikan batas *Bandwidth* bagi setiap pengakses dalam jumlah yang seimbang. Sehingga pengguna sama-sama bisa menikmati kecepatan akses yang seimbang pula.

#### 3. Membatasi Data yang Bisa Dikirim

Fungsi terakhir dari adanya *Bandwidth* ini adalah untuk membatasi data yang bisa di*transfer* atau dikirim dalam satuan waktu tertentu. Fungsi ini juga biasanya dapat dilakukan oleh *admin*istrator *hosting* maupun *admin*istrator jaringan. Contoh mudahnya misalnya adalah penyediaan *Bandwidth* dengan jumlah tertentu dalam kurun waktu tertentu, misal 1GB per bulan. Dengan begitu bisa disimpulkan bahwa jumlah 1GB ini akan berlaku tidak peduli berapa banyak jumlah perangkat yang mengaksesnya ataupun kecepatan aksesnya, maka jumlah maksimal data yang bisa dikirimkan hanya sebesar 1Gb dan tidak lebih dari itu.

#### **3.4 Cara Kerja** *Bandwidth* **Dalam Jaringan**

Sebagai sebuah komponen yang penting dalam suatu *hosting* maupun suatu jaringan, maka segala aktivitas pengiriman data atau *transfer* tidak akan mungkin bisa dilakukan. Maka dari itu *Bandwidth* memiliki peran penting dalam proses pengiriman data tersebut. Lalu bagaimanakah cara kerja *Bandwidth* ini? Cara kerja *Bandwidth* ini tidak akan jauh-jauh dari 3 fungsi yang sudah dijelaskan di atas. Jadi, diakses oleh seorang pengguna, maka *Bandwidth* akan bekerja secara otomatis

sesuai 3 fungsi di atas. Namun ketika sedang bekerja, terjadi gangguan maka hal tersebut bisa disebabkan oleh banyak hal misalnya *latency*, *packet loss* dan bahkan karena faktor *Bandwidth* itu sendiri.

Sebagai salah satu komponen yang memiliki fungsi yang sangat penting dalam proses pengiriman data dalam suatu jaringan komunikasi, *Bandwidth* menjadi komponen yang selalu banyak dicari. Semakin besar *Bandwidth* yang disediakan maka semakin besar pula jumlah atau kapasitas data yang bisa di*transfer*. Namun ada beberapa hal yang harus dihindari jika Anda ingin menghemat penggunaan *Bandwidth* ini. Misalnya mengunduh dan mengunggah file terlalu banyak di dalam *website* juga bisa menyebabkan cepatnya kapasitas *Bandwidth* akan habis.

#### **3.5 Jaringan Komputer**

Menurut (Fatihayati, 2008), Komputer jaringan adalah himpunan interkoneksi sejumlah komputer *autonomous.* Kata *"autonomous"* mengandung pengertian bahwa komputer tersebut memiliki kendali atas dirinya sendiri. Bukan merupakan bagian komputer lain, seperti sistem terminal yang biasa digunakan pada komputer *mainfRAMe.* Komputer juga tidak mengendalikan komputer lain yang dapat mengakibatkan komputer lain *restart, shutdown, hibernate,* merusak *file*  dan hal merugikan lainnya.

Dua buah komputer dapat dikatakan *"*interkoneksi*"* apabila keduanya dapat berbagi *resources* yang dimiliki, seperti saling bertukar data/informasi, berbagi perangkat keras seperti *printer* maupun *scanner*, berbagi *storage* dan lain sebagainya. Jadi, jaringan komputer dapat dikatakan sebagai sekumpulan beberapa buah komputer yang terhubung satu sama lain dan dapat saling berbagi *resources*.

Teknologi jaringan komputer selalu berkembang. Dengan semakin luasnya infrastruktur jaringan telepon seluler, maka jaringan komputer telah memasuki era yang selama ini belum pernah dijangkau, yakni perkawinan antara *mobile networks* dan *computer networks.* Jaringan komputer dapat dilihat pada Gambar 3.2 dibawah ini.

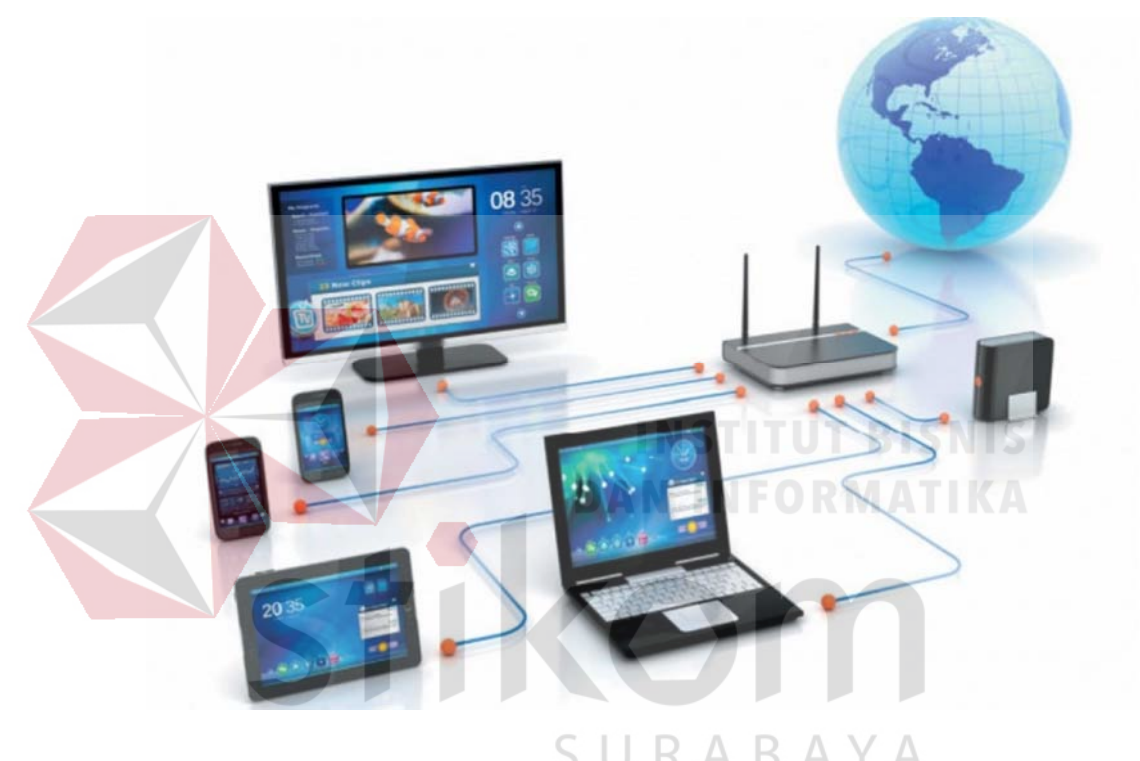

Gambar 3.2 Jaringan Komputer

#### **3.6** *Protocol* **TCP/IP**

Menurut (Sofana, 2012) protokol adalah sekumpulan aturan dalam komunikasi data. Protokol mengatur bagaimana terjadinya hubungan dan perpindahan data antara dua atau lebih komputer. TCP/IP atau singkatan dari *Transmission Control Protocol/Internet Protocol*, adalah standar dari komunikasi data yang dipakai oleh komunitas internet dalam proses tukar-menukar data atau informasi dari satu komputer ke komputer lainnya di dalam jaringan Internet.

Protokol jenis ini tidak dapat berdiri sendiri, sebab memang protokol ini berupa kumpulan protokol (*Protocol suite*). Protokol ini juga merupakan jenis *Protocol*  yang paling banyak digunakan sekarang ini. Data tersebut diimplementasikan kedalam bentuk perangkat lunak atau *software* di sistem operasi. Istilah yang diberikan kepada *software* ini adalah TCP/IP stack.

#### *Layer* **pada TCP/IP**

#### 1. *Application*

 Menurut (MT, 1997) pemakai berinteraksi dengan aplikasi jaringan pada lapisan ini. Berfungsi menyediakan servis-servis terhadap *software*-*software* yang berjalan pada komputer. Protokol-protokol yang beroperasi pada *Application layer* : HTTP, FTP, POP3, SMTP, dll.

- 2. *Transport Transport Layer* berfungsi menyediakan servis yang akan digunakan oleh *Application layer*. Mempunyai 2 protokol utama yaitu TCP dan UDP.
- 3. Internet

Internet *layer* memiliki fungsi sebagai penyedia fungsi IP *Addressing*, *routing*, dan menentukan path terbaik. Internet *Layer* memiliki 1 protokol yaitu TCP/IP.

4. *Network Access*

Berfungsi mendefinisikan protokol-protokol dan *hardware*-*hardware* yang digunakan dalam pengiriman data. Pada *layer* ini terdapat protokol-protokol seperti Ethernet pada LAN, PPP pada WAN, dan juga *FRAMe Relay*.

#### **3.7 IP** *Address*

IP *Address* (*Internet Protocol Address*) dibentuk oleh deretan angka biner antara 32 bit sampai dengan 128 bit yang digunakan sebagai alamat identifikasi untuk tiap komputer *host* dalam jaringan internet. Angka 32 bit digunakan untuk alamat IP *Address* versi IPv4 dan angka 128 bit digunakan untuk IP *Address* versi IPv6 untuk menunjukkan alamat dari komputer pada jaringan internet berbasis TCP/IP. IP *Address* tersebut memiliki identitas numerik yang akan dilabelkan kepada suatu device seperti komputer, *router* atau printer yang terdapat dalam suatu jaringan komputer yang menggunakan internet *Protocol* sebagai sarana komunikasi. Pada *layer* ini IP ini merupakan protokol yaang bersifat *connectionless* dan *unreliabl*e. IP ini merupakan inti dari protokol TCP/IP.

Adapun nilai terbesar dari 8 bit adalah 11111111 atau sama dengan 225. Dengan demikian, jumlah *IP address*seluruhnya adalah 225 x 225 x 225 x 225. Struktur *IP address* terdiri atas dua bagian yaitu bagian *networkID* dan *hostID. NetworkID* menunjukkan ID alamat jaringan tempat *host*-*host* berada, sedangkan *host*ID adalah bagian yang menunjukkan *host* itu berada. Sederhananya, *network*  ID seperti nama jalan sedangkan *host* ID adalah nomor rumah dijalan tersebut.

**IP** *Address* **kelas A** diberikan untuk jaringan dengan jumlah *host* yang sangat besar. Range IP 1.xxx.xxx.xxx. - 126.xxx.xxx.xxx, terdapat 16.777.214 (16 juta) IP *Address* pada tiap kelas A. Pada IP *Address* kelas A, *network* ID ialah 8 *bit per* tama, sedangkan *host* ID ialah 24 bit berikutnya. Dengan demikian, cara membaca IP *Address* kelas A, misalnya 113.46.5.6 ialah:

*Network* ID = 113.

•  $Host$  ID = 46.5.6.

IP *Address* di atas berarti *host* nomor 46.5.6 pada *network* nomor 113.

**IP** *Address* **kelas B** biasanya dialokasikan untuk jaringan berukuran sedang dan besar. Pada IP *Address* kelas B, *network* ID ialah 16 *bit per* tama, sedangkan *host* ID ialah 16 bit berikutnya. panjang *host* ID 16 bit, *network* dengan IP *Address* kelas B dapat menampung sekitar 65000 host. Range IP 128.0.xxx.xxx – 191.155.xxx.xxx.

**IP** *Address* **kelas C** awalnya digunakan untuk jaringan berukuran kecil (LAN). *Host* ID ialah 8 bit terakhir. Dengan manajemen ini, bisa dibentuk sekitar 2 juta *network* dengan masing-masing *network* memiliki 256 IP *Address*. Range IP 192.0.0.xxx – 223.255.255.x. Pengalokasian IP *Address* pada dasarnya ialah proses memilih *network* ID dan *host* ID yang tepat untuk suatu jaringan. Tepat atau tidaknya manajemen ini tergantung dari tujuan yang hendak dicapai, yaitu mengalokasikan IP *Address* seefisien mungkin.

**IP** *Address* **kelas D** digunakan untuk keperluan multicasting. 4 *bit per* tama IP *Address* kelas D selalu diset pertamanya berkisar antara 224-247, sedangkan bit-bit berikutnya diatur sesuai keperluan *multicast* group 1110 sehingga byte yang menggunakan IP *Address* ini. Dalam *multicasting* tidak dikenal istilah *network* ID dan *host* ID.

#### *3.8* **UDP** *(User DatagRAM Protocol)*

UDP Adalah salah satu protokol lapisan transpor TCP/IP yang dapat mendukung komunikasi yang tidak andal (*unreliable*), tanpa adanya koneksi (*connectionless*) antar *host*-*host* di dalam suatu jaringan yang menggunakan TCP/IP.

#### **3.9 Kabel UTP**

Definisi kabel UTP adalah suatu jenis kabel yang dapat dipakai untuk membuat jaringan komputer, berupa kabel yang di bagian dalamnya berisikan 4 pasang kabel. Kabel *Twisted Pair Cable* ini terbagi kedalam 2 jenis diantaranya, *Shielded* dan *Unshielded*. Shielded adalah jenis dari kabel UTP yang memiliki selubung pembungkus, sedangkan unshielded adalah jenis yang tidak mempunyai selubung pembungkus. Untuk koneksinya kabel jenis ini memakai konektor RJ-45 atau RJ-11. Fungsi kabel UTP yaitu dapat digunakan sebagai kabel untuk jaringan *Local Area Network* (LAN) pada sistem *network*/jaringan komputer, dan umumnya kabel UTP memiliki impedansi kurang lebih 100 Ohm, dan juga dibagi menjadi kedalam beberapa kategori berdasarkan kemampuannya sebagai penghantar data. Kabel UTP dapat dilihat pada Gambar 3.3 dibawah ini.

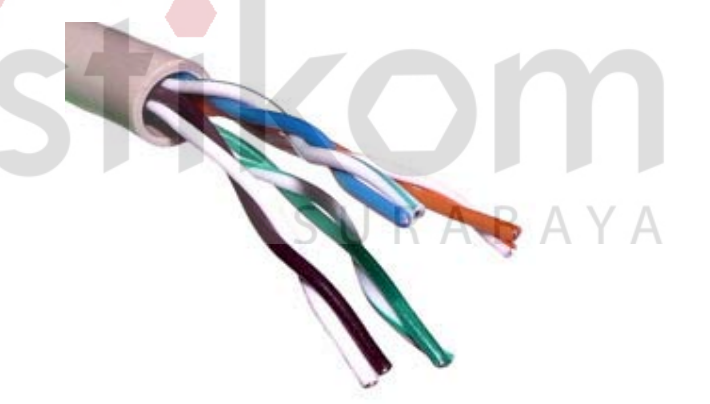

Gambar 3.3 Kabel UTP

#### **3.10 Kabel STP**

**Kabel STP adalah singkatan dari** *Shielded Twisted Pair*. Kabel STP adalah kabel yang memiliki 4 pasang kabel yang terpilin artinya ada 8 buah kabel pada STP, dari 8 kabel yang ada hanya 4 kabel saja yang digunakan untuk mengirim dan menerima, tidak jauh bedakan dengan kabel UTP? Untuk memudahkan memahami bisa dilihat dari singkatannya saja sudah bisa kita ambil deskripsi dari kabel STP ini, yaitu *Shielded* = berpe lindung, *Twisted* = terpilin/membelit, *Pair* = berpasangan. Disinilah yang menjadi **perbedaan kabel UTP dan kabel STP,** kabel STP ini terbuat dari tembaga namun terdapat perlindungan internal di dalamnya (internal shield).

Kabel STP dapat digunakan dalam pembuatan jaringan LAN, namun lebih handal dan kokoh dibandingkan jenis lain. Seperti yang dijelaskan pada kabel UTP bahwa kabel UTP tidak memiliki pelindung sehingga rentan terkena *noise* atau *crosstalk* entah karena faktor internal ataupun eksternal, karena gelombang eletromagnetik. Berarti kebalikannya pada kabel STP ini memiliki pelindung pada lilitan untuk mencegah interferensi dari faktor internal yang berfungsi sebagai pelindung antar kabel yang saling berdekatan karena untuk meminimalisir jika ada data yang saling bertukar, jika kabel saling berdekatan bisa saja saling sikut sehingga merusak data yang dialirkan, walaupun teknologi *twisted pair* yang ditemukan oleh para ahli bisa dikatakan sebagai teknologi yang bisa mengatasi masalah ini, tapi ini hanya untuk meminimalisir saja.

Dalam teknik memilinnya pun tidak sembarangan. Semakin rapat atau semakin banyaknya pilinan maka hasilnya akan semakin baik namun akan menimbulkan efek negatif, semakin banyak pilinan kabel akan semakin panjang kabel yang dibutuhkan artinya akan semakin tinggi *cost* yang dikeluarkan. Tidak hanya itu, efek lainnya juga bisa terjadi yang namanya *attenuation***. Attenuation adalah** efek pelemahan sinyal yang akan mengakibatkan sinyal itu tidak sampai ke tujuan karena semakin banyaknya atau rapatnya pilinan dan artinya semakin pendeknya jarak kabel yang dapat dijangkau oleh sinyal, sehingga dalam tekik pemilinan harus bisa menemukan keseimbangan. Pada kabel STP juga diberikan pelindung pada lilitan untuk menambah keamanan pada saat saling bertukar data. selain dililitkan, juga mempunyai proteksi terhadap induksi atau interferensi sinyal dari luar (faktor eksternal) kabel berupa lapisan kertas alumunium foil, sebelum jaket pembungkus luar dan untuk mengatasi kebocoran. Kabel STP dapat dilihat pada Gambar 3.4 dibawah ini.

#### **3.11 Personal Komputer**

*Personal Computer* adalah seperangkat komputer yang digunakan oleh satu orang saja / pribadi. Biasanya komputer ini adanya dilingkungan rumah, kantor, toko, dan dimana saja karena harga PC sudah relatif terjangkau dan banyak *mac*  amnya.

Fungsi utama dari PC adalah untuk mengolah data input dan menghasilkan *output* berupa data/informasi sesuai dengan keinginan *User* (pengguna). Dalam pengolahan data yang dimulai dari memasukkan data (input) sampai akhirnya menghasilkan informasi, komputer memerlukan suatu sistem dari kesatuan elemen yang tidak bisa terpisahkan. Apa saja itu? 1. *Hardware* (perangkat keras)

*Hardware* adalah sekumpulan komponen perangakat keras komputer yang secara fisik bisa dilihat, diraba, dirasakan. *Hardware* ini dibagi menjadi 5 (lima) bagian, yaitu:

- *Input Device*, peralatan masukkan (Keyboard,Mouse),
- *Process Device*, peralatan proses (Processor, Motherboard, RAM),
- *Output Device*, peralatan keluaran (Monitor, Printer),
- *Storage Device*, peralatan penyimpan (Harddisk,Flashdisk, dll),
- *Peripheral Device*, peralatan tambahan (WebCam, Modem, dll),
- 2. *Software* (Perangkat Lunak)

*Software* adalah program yang berisi instruksi/perintah sebagai pelantara yang menghubungkan (menjembatani) antara *hardware* dan *brainware* (perangkat manusia) sehingga dapat menghasilkan informasi yang diinginkan *brainware*. *Software* dapat dikategorikan menjadi dua kelompok. *Software Operating System* (OS), Contohnya adalah Windows, Linux, Dos, Android, dll. Tanpa adanya Operating *System* ini, maka *hardware* hanyalah benda mati yang tidak bisa digunakan. *Software Application System*, Contohnya adalah Ms. Office, Open Office, Adobe Photoshop, Corel Draw, Program Database dll 3. *Brainware* (Perangkat Manusia/pengguna/*User*)

*Brainware* adalah perangkat yang mengoperasikan dan menjalankan perangkat lunak yang ada didalam komputer. Bukan hanya itu, ternyata *brainware* itu bukan hanya orang yang menggunakan komputer saja, namun orang yang merasakan manfaat dari komputer pun bisa di katakan *Brainware*. Contohnya adalah siswa/i dikelas yang sedang memperhatikan presentasi yang dibawakan oleh gurunya dengan menggunakan Laptop dan *Projector*. Siswa/i ini secara tak sadar disebut juga sebagai brainware karena melihat hasil (informasi) pelajaran yang disampaikan gurunya. Brainware dikelompokkan menjadi beberapa kategori mulai dari pembuat program (*programmer*), T*echnical Support*, *Designer Graphic*, *Operator*, sampai *User* paling awam sekalipun. Perkembangan PC (*Personal Computer*) saat ini memang sangat cepat sekali. Buktinya, Komputer yang dulunya berukuran besar

yang hanya ditemukan di tempat-tempat tertentu, harga komputer yang dulu selangit yang hanya dimiliki orang-orang kaya, sekarang sudah berubah ketika PC yang sekarang bentuknya kecil dan harganya bisa terjangkau oleh masyarakat umum. Selain itu, perkembangan ini diikuti dengan *software* aplikasi yang beragam dan jumlahnya sangat banyak, komputer semakin menarik untuk digunakan. Bahkan oleh anak-anak, karena permainan games PC sangat banyak dan menyenangkan. Berikut ini adalah Perkembangan PC dimulai tahun 1975:

1. Tahun 1975 (Komputer MITS Altair 8800)

*Altair 8800* memiliki Processor 2 MHZ Intel 8080, memori 256 bytes, dan dapat ditambah maksimum 64 Kb. Sangat berbeda dengan PC sekarang yang berjalan diatas 5 GHz, dengan RAM minimum 1 Gb. Untuk media penyimpanan, Altair menawarkan 8" floppy disk atau kaset eksternal. PC ini tidak seperti PC yang kita temui saat ini. PC ini tidak mempunyai monitor, keyboard, Mouse, sistem operasi, bahkan *software* aplikasi. Untuk memprogramnya, Anda harus mengerti bahasa mesin, yang berarti mengubah dudukan saklar yang benar dan melihat lampu LED yang berhubungan menyala.

2. Tahun 1977 (Komputer Apple II)  $S \cup R A B A Y A$ 

Sebelumnya, ada Apple I yang diproduksi sekitar tahun 1976. Namun, hanya berbentuk papan sirkuit seperti halnya Motherboard saat ini. Untuk menyusunnya, anda harus ahli dalam bidang elektronik. Pada tahun tersebut, Apple II telah muncul dengan keyboard, monitor, dan media penyimpanan. Komputer ini juga mempunyai sistem operasi dan *software* aplikasi. Awalnya, PC ini menggunakan media penyimpanan kaset, tetapi tahun 1978, floppy disk eksternal dengan kapasitas 143 telah tersedia.

Kesuksesan Apple II ini dilanjutkan denga kehadiran Komputer Apple II Plus pada tahun 1979 dan Apple Iie pada tahun 1983. Keduanya mirip dengan Apple II, dengan beberapa tambahan dan fitur baru. Salah satunya, IIe mempunyai keypad numerik disisi kanan keyboard. Apple terus memproduksi dan menjual Apple IIe sampai tahun 1993. Sehingga menjadikannya sejarah tersendiri selama 15 tahun.

3. Tahun 1981 (Komputer IBM PC)

IBM PC yang asli dikeluarkan pada bulan Agustus 1981, yang hanya mempunyai memori sebesar 16 Kb, belum mempunyai hard disk, dan menggunakan media penyimpanan kaset dan floppy. Karena desain yang 'terbuka', PC ini sangat mudah di upgrade. PC ini mempunyai *slot* ekspansi pada papan sirkuit utamanya (Motherboard). Artinya, Anda dapat menambah kemampuannya dengan memasukkan papan sirkuit mini khusus (Card) ke dalam *slot* ini, misalnya menonton TV Kabel dari PC dengan menambah card TV Tuner.

Selain mudah dikembangkan, faktor lain yang memberikan kontribusi atas suksesnya PC adalah Processor Intel. Melalui riset yang berkesinambungan, Intel menaikkan kemampuan Processor 2 kali lipat setiap 18 bulan. Jadi, PC yang lebih canggih muncul setiap 2 tahun. Sejalan perkembangan Processor Intel, muncul pula sistem operasi Windows versi terbaru, *software* aplikasi, dan peningkatan kemampuan *hardware*.

5. Tahun 1983 Komputer Compaq PC

Sejak desain IBM PC dibuat terbuka, pabrikan lain mulai mengikuti dan mengeluarkan PC buatan mereka. Salah satunya adalah Compaq (sekarang telah bergabung dengan Hewlett-Packard) yang mengeluarkan Compaq *port*able.

PC ini berukuran koper yang mempunyai monitor monokrom dengan ukuran 9 inci dan dua floppy drive berukuran 320 Kb. Seperti IBM PC, Compaq juga menggunakan sistem operasi DOS. PC ini mempunyai 2 *port* pararel dan 1 *port* serial untuk koneksi keperangkat eksternal. Sementara untuk memori, 128 Kb dapat ditambah sampai dengan 640 Kb.

Walaupun terdapat peningkatan dalam hal penyimpanan dan memori, perangkat ini tidak dilengkapi dengan hard disk. Data tahun 1987 versi ketiga dilengkapi dengan hard disk berukuran 20 atau 40 Mb.

#### 6. Tahun 1983-1989 Komputer IBM PC Mendominasi

 IBM mengeluarkan versi terbaru PC-nya pada tahun ini. IBM PC XT yang telah mempunyai hard disk dengan kapasitas 10 Mb, memori 128 Kb, dan floppy drive 360 Kb. IBM kemudian membuat lebih banyak peningkatan dan mengeluarkan IBM PC AT 286 tahun 1984. PC ini menggunakan Processor Intel 6 MHz (80286). Peningkatan lainnya adalah hard disk berkapasitas lebih dari 20 Mb. Seri PC AT diteruskan dengan AT 386 pada tahun 1986 dan AT 486 pada tahun 1989. Keduanya mempunyai kelebihan pada memori dan kecepatan Processor. Seri AT 386 juga merupakan PC pertama yang menggunakan Processor 32 bit (80386) dan mendukung multitasking (menjalankan beberapa aplikasi bersamaan). Yang membuat PC 386 pertama kali adalah Compaq, bukan IBM. Salah satu terobosan dengan 486 adalah 1 Mb memory cache dalam cip sendiri.IBM juga bereksperimen dengan tipe PC yang gagal atau kurang sukses seperti IBM PCjr, IBM Convertible, dan IBM *port*able.

#### 7. Tahun 1985 Komputer Commodore Amiga 1000

Amiga 100 merupakan komputer mul*time*dia tercanggih yang banyak diminati oleh animator dan desainer grafis saat itu. PC ini memiliki moniter berwarna, mendukung suara stereo 4-kanal, mempunyai *port* untuk *joystick* dan video, serta mendukung video mode sampai 4.096 warna. Sistem operasi Amiga DOS juga menawarkan *interface* grafis yang mendukung multitasking. Teknologi Amiga lebih unggul, tetapi gagal karena arsitekturnya yang proprietary dan pemasaran yang buruk. Perangkat ini juga tidak kompatibel dengan sistem operasi MS-DOS dan desain IBM PC pada umumnya.

8. Tahun 1987 Komputer IBM PS/2

Setelah sukses dengan PC, IBM memiliki rencana ambisius mengenai generasi selanjutnya dari PC. Seri ini dinamakan PS/2 (*Personal System*/2), dan pertama kali dirilis tahun 1987. PS/2 mempunyai arsitektur baru. Beberapa bagian yang baru adalah proprietary, seperti konektor baru (*socket*) untuk keyboard dan Mouse. *Slot* ekspansi didesain ulang dan bus (jalur elektronik yang menghubungkan *slot* ini dengan sistem) yang dinamakan *Micro Channel Architectur*. Arsitektur baru ini membuat IBM PS/2 sulit untuk diduplikat. Saat ini, perusahaan bidang industri komputer membuat komponen yang sesuai dengan *slot* ekspansi standar IBM PC. Walaupun PS/2 menggunakan Processor Intel dan *software*nya *kompatible* dengan IBM PC, tidak ada yang membuat komponen yang sesuai dengan *slot* ekspansi PS/2. Oleh karena itu, produk ini gagal.

#### 9. Tahun 1992 Laptop

Setelah muncul laptop seperti Compaq dan IBM *port*able, IBM Convertible, *Mac* hintosh *port*able, Osborn 1, dan Radioshack TRS-80, tahun 1992 mulai muncul Laptop TRS-80. Contoh terakhir adalah IBM Thinkpad 700 dan Apple Powerbook 100. Laptop mempunyai layar LCD dengan berat 2 kg atau lebih. Ketika tidak menggunakan listrik, laptop dapat menggunakan baterai. Laptop juga memiliki fasilitas untuk menghemat energi dan menggunakan Processor yang irit sumber daya. Fitur ini yang membuat laptop cocok dibawa bepergian. Saat ini tersedia laptop dengan berbagai *mac* am kategori, bergantung berat dan fitur.

10. Tahun 1993 Komputer Intel Pentium

Setelah sukses dengan seri PC AT (Processor 80286, 80386 dan 80486), Intel memutuskan bahwa generasi generasi kelima Processor untuk PC harus mempunyai arsitektur baru. Seri ini kemudian dinamakan 'Pentium'. Hasilnya, cip Pentium pertama ini tiga kali lebih cepat dari seri pendahulunya, 80486. Sistem Operasi Windows dan program aplikasinya dapat memanfaatkan kemampuan Processor ini untuk menghasilkan hal yang lebih besar, seperti game dengan grafik yang intensif atau suara yang lebih berkualitas. Vendor *hardware* dan developer *software* berlomba-lomba membuat produk dan aplikasi yang lebih canggih dan menarik.

12 Tahun 1997 Komputer Mul*time*dia/Pentium MMX

Dimulai tahun 1996, aplikasi mul*time*dia (yang menghubungkan teks, grafik, audio, dan animasi) mulai bermunculan. Pembuat *hardware*, seperti *sound card* dan graphic card, bergegas membuat teknologi yang dapat memproses instruksi mul*time*dia. Hal ini disebabkan oleh Processor yang tidak dapat memproses instruksi mul*time*dia secara simultan. Tahun 1997, Intel mengatasi masalah tersebut dengan merilis Processor Pentium MMX. Intel menambahkan instruksi mul*time*dia ke dalam Processor Pentium dengan teknologi mul*time*dia extention (MMX). Cip

Pentium MMX meningkatkan kemampuan PC dalam memainkan game atau aplikasi mul*time*dia.

1. Tahun (1998-2005) Komputer Pentium II s.d Pentium IV

Generasi lain Processor Pentium dan PC keluar antara tahun 1998 sampai saat ini. Intel mengeluarkan Pentium II, Pentium III, kemudian Pentium 4. Setiap generasi memiliki teknik pemrosesan baru dan berfokus pada kecepatan Processor (satuannya GHz). Processor yang lebih cepat mengarah pada lebih banyak inovasi di bidang mul*time*dia dan aplikasi video. Contohnya, game PC menjadi lebih kaya grafis dan suara yang dihasilkan semakin dekat dengan suara dari perangkat hi-fi. Internet juga membawa lebih banyak aplikasi baru. Misalnya untuk chat dan video conference.

13. Tahun 2005-2010an Komputer Pentium D (Dual-Core)

Intel mengembangkan kemampuan dual chipset dalam satu Processor untuk lebih mempercepat kinerja komputer dan kapasistas memori L1 menjadi 2x lipat dari produk sebelumnya. Awalnya Intel memproduksi Processor ini untuk Laptop, namun pada tahun 2006, Processor dual-core dan core 2 duo ini mulai dipergunakan untuk komputer dekstop. Perubahan generasi Processor intel ini diikuti oleh vendor *hardware* lainya seperti AMD. Mereka memperkenalkan Processor berbasis Core 2 Duo dengan tipe AMD Athlon 64 x 2 yang tidak kalah canggih nya dari produk Intel.

14. Tahun 2010an- Sekarang Komputer Core i3 – core i9

Dengan kebutuhan komputasi yang banyak dan berbasis grafis yang berat, maka dibutuhkan Processor yang lebih baik lagi. Maka muncullah Processor dengan kecepatan yang lebih baik lagi dengan nama Core i3. Hingga saat ini sudah dikembangkan teknologi Processor Core i9. Namun harganya masih sangat mahal.

#### **3.8** *Proxy Server*

*Proxy Server* merupakan pihak ketiga yang menjadi perantara antara kedua pihak yang saling berhubungan, dalam hal ini adalah jaringan komputer lokal dan jaringan internet. Prinsipnya, pihak pertama dan pihak kedua tidak akan langsung berhubungan, namun masing-masing berhubungan dengan pihak ketiga yaitu si *Proxy*.Berikut ini tiga fungsi utama *Proxy*

#### 1. *Connection sharing*

*Proxy* bertindak sebagai *Gateway* yang menjadi pembatas antara jaringan lokal dengan jaringan luar. *Gateway* bertindak juga sebagai sebuah titik dimana sejumlah koneksi dari pengguna lokal dan koneksi jaringan luar juga terhubung kepadanya. Oleh sebab itu, koneksi dari jaringan lokal ke internet akan menggunakan sambungan yang dimiliki oleh *Gateway* secara bersama-sama (*connecion sharing*).

2. *Filtering*

### SURABAYA

*Proxy* bisa difungsikan untuk bekerja pada layar aplikasi dengan demikian maka dia bisa berfungsi sebagai *Firewall* paket *filtering* yang dapat digunakan untuk melindungi jaringan lokal terhadap gangguan maupun ancaman serangan dari jaringan luar. Fungsi *filtering* ini juga dapat diatur atau dimanajemen untuk menolak akses terhadap situs *Web* tertentu dan pada waktu-waktu tertentu juga.

3. *Caching*

Sebuah *Proxy Server* mempunyai mekanisme penyimpanan obyek-obyek yang telah diminta dari *Server*-*Server* yang ada di internet. Dengan mekanisme caching ini maka akan menyimpan objek-objek yang merupakan berbagai permintaan/*request* dari para pengguna yang di peroleh dari iternet.

#### **Keuntungan Menggunakan** *Proxy Server*

Beberapa keuntungan dari penggunaan *Proxy Server* dalam sebuah jaringan TCP/IP ialah sebagai berikut:

- 1. Keamanan jaringan komputer Anda akan lebih terjaga, sebabnya adalah karena adanya sebuah *Proxy* yang berfungsi sebagai pembatas antara jaringan lokal dan jaringan luar (internet).
- 2. Akses berikutnya terhadap *website*-*website* yang sudah pernah diakses sebelumnya akan menjadi lebih cepat, hal tersebut karena pengaksesan selanjutnya tidak perlu ke melakukan permintaan data ke jaringan luar (internet) melainkan sudah ada pada direktori cache *Proxy*.
	- 3. Memiliki fasilitas *filtering*, baik itu *filtering* pengguna, *content* maupun waktu akses.

#### **BAB IV**

#### **PEMBAHASAN**

Bab ini membahas tentang instalasi Kerio *Control*, manajemen *Address* group dan manajemen *Bandwidth Limiter* pada Kerio *Control*. Instalasi Kerio *Control* dapat dilihat pada sub bab 4.1 dan manajemen *Bandwidth Limiter* dapat dilihat pada sub bab 4.2 dibawah ini.

#### **4.1 Tahap Instalasi Kerio** *Control*

Bab ini membahas tentang instalasi Kerio *Control* dan menejemen banditdh pada Kerio *Control*. Tahap menejemen tersebut berdasarkan topologi atau sketsa jaringan *computer* pada Kantor Wilayah BPN Provinsi Jawa Timur *.* Topologi dapat dilihat pada Gambar 4.1 dibawah ini.

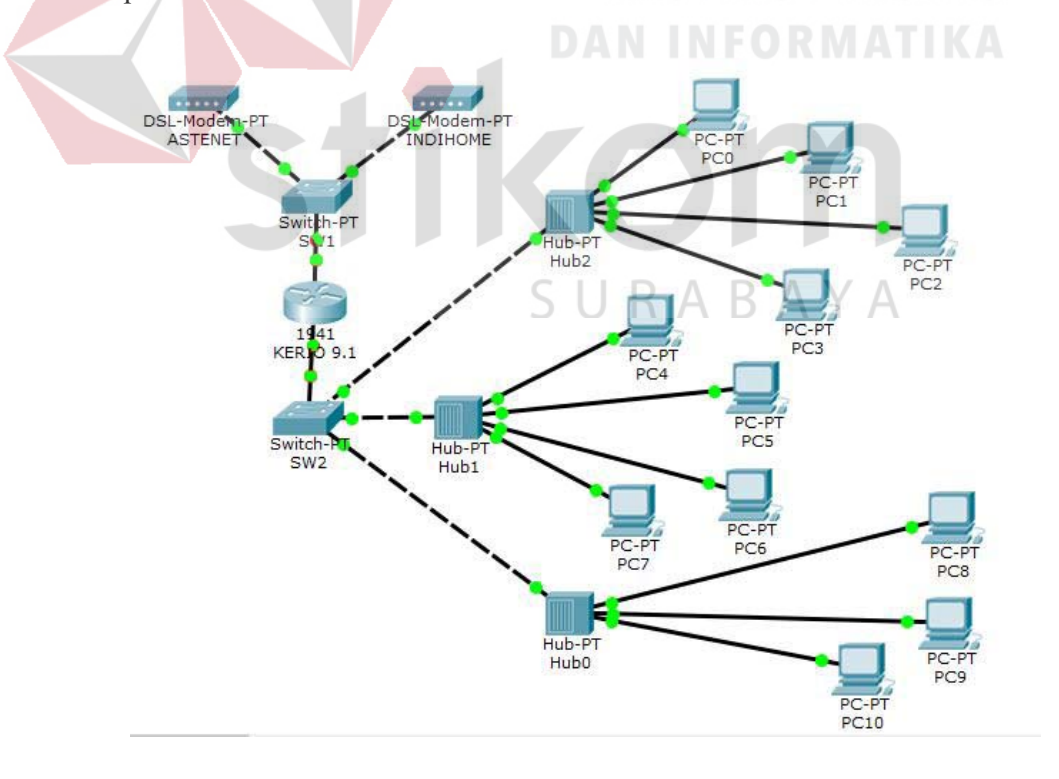

Gambar 4.1 Topologi Jairngan Komputer

Instalasi Kerio *Control* dapat dilihat pada sub bab 4.1 dan menejemen bandwitdth dapat dilihat pada sub bab 4.2 dibawah ini.

#### **4.1 Tahap Instalasi Kerio** *Control*

1. Langkah pertama adalah masuk pada alamat IP 192.168.1.1 untuk melanjutkan proses setelah instalasi Kerio *Control* 9.2. Pada tampilan ini terdapat *Activation wizard.* Pada tampilan ini terdapat perizinan untuk pengiriman statistic penggunaan anonymous ke kerio kontrol. Beri ceklist pada keterangan "*Allow Kerio Control to Send Anonymous Usage Statistics to Kerio Technologies"*. Apabila sudah, klik tombol "*next"* untuk melanjutkan. Proses tersebut dapat dilihat pada Gambar 4.2 dibawah ini.

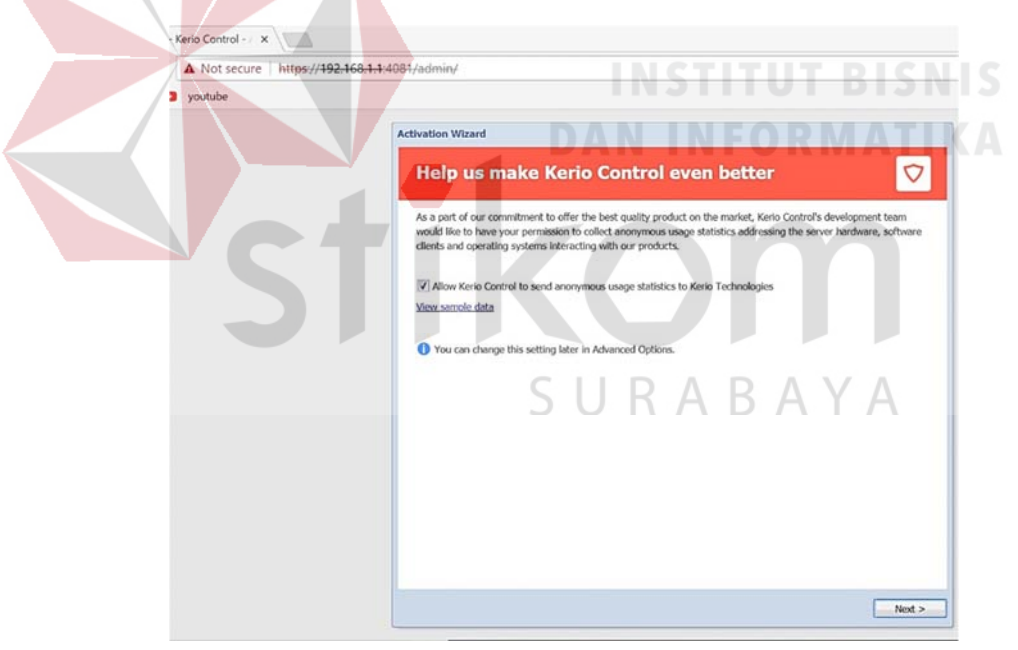

Gambar 4.2 Instalasi Kerio *Control* tahap 1

2. Langkah selanjutnya yaitu menunggu proses untuk penyimpanan tahap instalasi yang sudah dipilih. Proses ini berjalan sekitar 2 menit untuk menuju proses berikutnya. Proses ini dapat dilihat pada Gambar 4.3 dibawah ini.

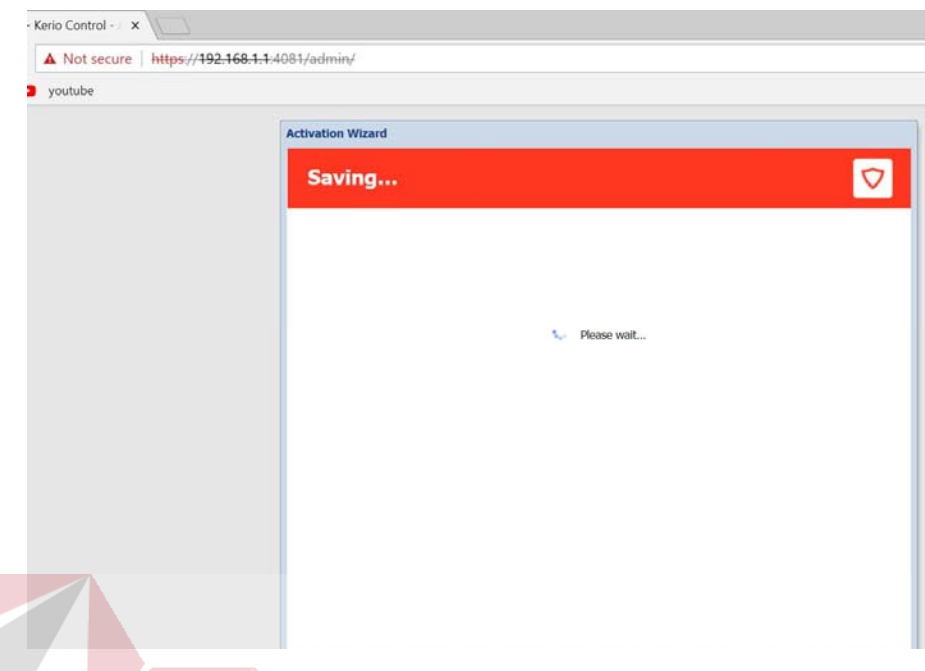

Gambar 4.3 Instalasi Kerio *Control* tahap 2

3. Langkah selanjutnya yaitu masuk pada proses *Login* pada Kerio *Control* dimana terdapat *Username* dan *Password*. *User* dan *Password* tersebut memakai *default*. Tampilan dapat dilihat pada Gambar 4.4 dibawah ini.

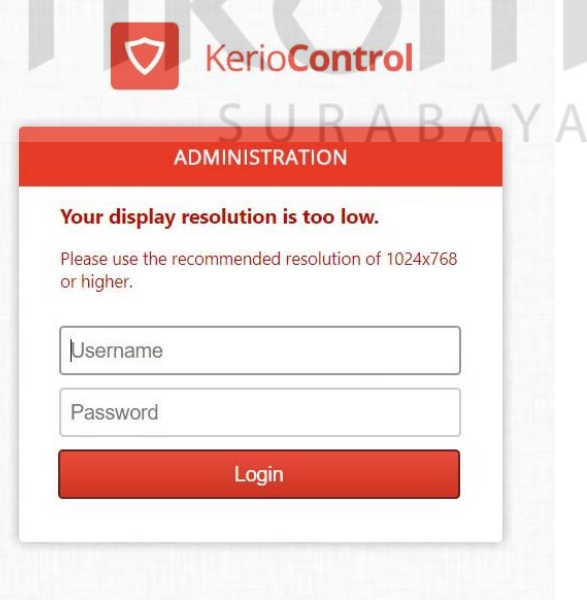

Gambar 4.4 Instalasi Kerio *Control* tahap 3

4. Selanjutnya adalah memasukkan *User* dan *Password default*. Pada *User* ketikkan *admin*, pada *Password* ketikkan *admin*. Setelah itu klik tombol *Login* untuk masuk pada tahap berikutnya. Tampilan dapat dilihat pada Gambar 4.5 dibawah ini.

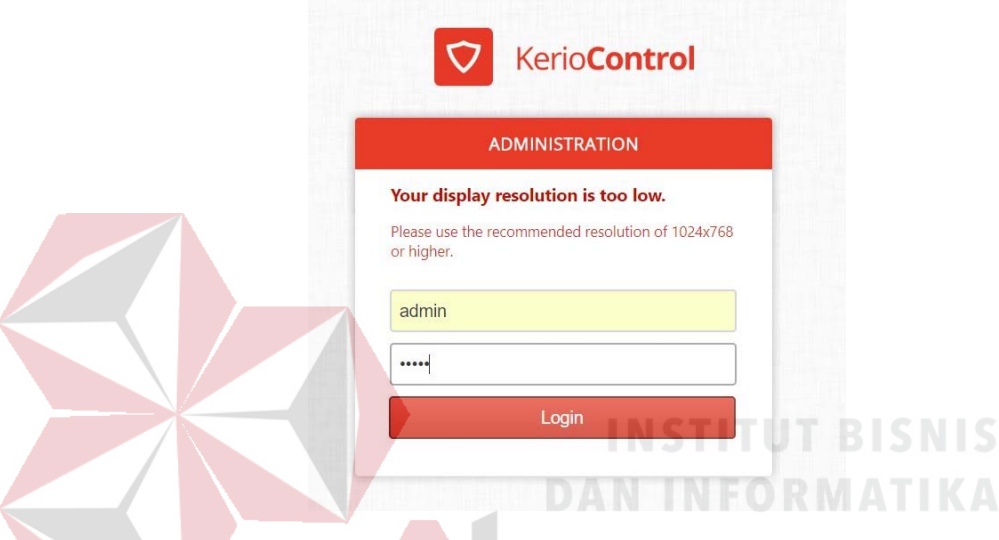

Gambar 4.5 Instalasi Kerio *Control* tahap 4

5. Selanjutnya adalah tampilan awal pada menejemen Kerio *Control*. Pada *Dashboard* terdapat *System Health* dimana difungsikan untuk melihat kondisi pada Kerio *Control* dalam bentuk persen. Selain itu terdapat *System* dimana terdapat informasi berupa *System time*, Kerio *Control* dan *hostname*. Selain *Dashboard* juga terdapat menu yang lain seperti *Interface*s, *Traffic Rules*, *Instrusion Prevention, Security Settings*, *Bandwidth Management and Qos*, *Content Filter*, *Proxy Server*, *Antivirus DHCP Server*, IPV6 *Router Advertisements*, DNS, *Routing* Table, *Accounting and Monitoring*, *Remote Services*, *Advanced Options*, *User*s dan Groups. Pada menu tersebut terdapat fungsi tersendiri pada Kerio *Control*. Tampilan dapat dilihat pada Gambar 4.6 dibawah ini.

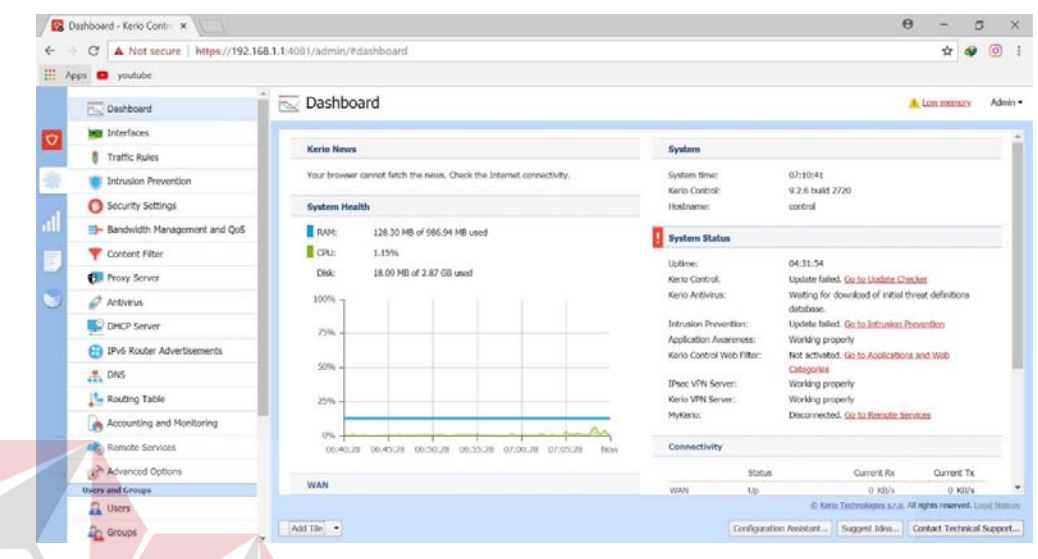

Gambar 4.6 Instalasi Kerio *Control* tahap 5

6. Pada tahap selanjutnya penulis akan masuk dengan menggunakan wifi pada Kantor Wilayah BPN Provinsi Jawa Timur *.* Pada tampilan ini penulis memilih menu pada *interface*s dimana terdapat beberapa koneksi VPN didalamnya. Tampilan dapat dilihat pada Gambar 4.7 dibawah ini.

| Dashboard - Kerio Contr. x 192168.1.1                                       | x Va Interfaces - Kerio Control X                                                                  |                          |               |                                                               | $\Theta$<br>5                                  |
|-----------------------------------------------------------------------------|----------------------------------------------------------------------------------------------------|--------------------------|---------------|---------------------------------------------------------------|------------------------------------------------|
| C A Not secure   https://10.10.112.1:4081/admin/#interfaces<br>$\leftarrow$ |                                                                                                    |                          |               |                                                               | $\overline{O}$<br>Ŷ.                           |
| H Apps <b>D</b> youtube                                                     |                                                                                                    |                          | ARAYA         |                                                               |                                                |
| Dashboard                                                                   | <b>Mull</b> Interfaces                                                                             |                          |               |                                                               | Admin -                                        |
| <b>DEE</b> Interfaces<br>lø                                                 |                                                                                                    |                          |               |                                                               |                                                |
| <b>Traffic Rules</b>                                                        | <b>Internet connectivity</b><br>Salect an option of how the firewall is connected to the Internet: |                          |               |                                                               |                                                |
| <b>Intrusion Prevention</b>                                                 | Multiple Internet Links - Load Balancing                                                           |                          | M Advanced    | <b>BE</b> Ports                                               |                                                |
| Security Settings                                                           |                                                                                                    |                          |               |                                                               |                                                |
| Bandwidth Management and QoS                                                | Nietos                                                                                             | Status +                 | <b>IPv4</b>   | Connectivity                                                  | Details                                        |
| Content Filter                                                              | <sup>48</sup> Internet Interfaces                                                                  |                          |               |                                                               |                                                |
|                                                                             | <b>BOT ASTINET</b>                                                                                 | UU                       | 36.67.107.15  | Weight: 10                                                    | Broadcom Corporation NetXtreme BCM5722 Gloabit |
| <b>B.</b> Proxy Server                                                      | <b>MIT INDIHONE</b>                                                                                | Uo                       | 102.168.100.4 | Weight: 100<br>Broadcom Corporation NetXtreme BCM5703 Gigabit |                                                |
| $Q$ Artivirus                                                               | <b>Trusted/Local Interfaces</b>                                                                    |                          |               |                                                               |                                                |
| DHCP Server                                                                 | <b>MR</b> INTRANET                                                                                 | <b>Up</b><br>10.10.112.1 |               | Roaltok Semicorcharter Co., 544, RTLB111/8168/841             |                                                |
|                                                                             | TPsec and Kerio VPN Interfaces                                                                     |                          |               |                                                               |                                                |
| ED IPv6 Router Advertisements                                               | 1223 Kab Ponorogo                                                                                  | Un                       |               |                                                               | Connected to 36,89,37,169                      |
| $\frac{m}{2}$ DNS                                                           | 1205-Kota Biltar                                                                                   | Up                       |               |                                                               | Connected to 36.82.82.135                      |
| <b>Le Routing Table</b>                                                     | 1235-Kab Situbondo                                                                                 | Up                       |               |                                                               | Connected to 36,99,83,18                       |
|                                                                             | 1212 Keb Jombong<br>13s<br>Connected to 180.241.3.165                                              |                          |               |                                                               |                                                |
| Accounting and Monitoring                                                   | 1221-Kab Ngayal                                                                                    | Up                       |               |                                                               | Connected to 36,74,100,204                     |
| <b>Alt</b> Remote Services                                                  | 1210 Keb Sidoarjo                                                                                  | $U_{\rm D}$              |               |                                                               | Connected to 180.251.118.89                    |
| Service Controller                                                          | <b>SEL VFN Server</b>                                                                              | tio                      | 172,27,36.1   |                                                               | 3 direts connected.                            |

Gambar 4.7 Instalasi Kerio *Control* tahap 6

7. Selanjutnya penulis akan masuk dengan menggunakan *interface*s kantor dan menggunakan wifi kantor dimana dalam proses ini penulis masuk menu *Dashboard* Kerio *Control*. Terdapat dua kondisi yaitu ASTENET dan kondisi *provider* INDIHOME. Tampilan terdapat pada Gambar 4.8 dibawah ini.

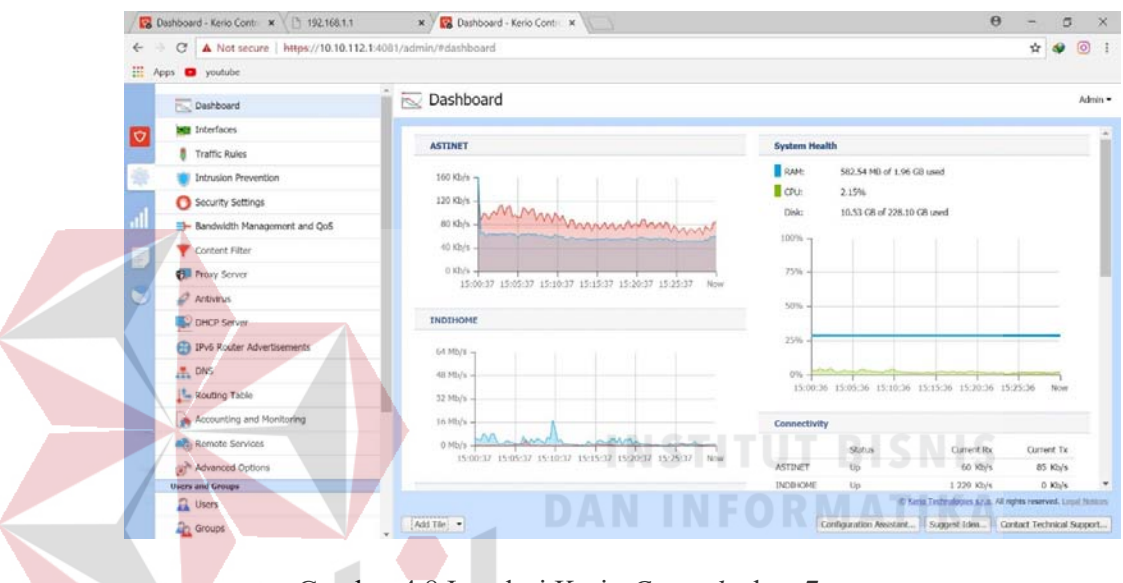

Gambar 4.8 Instalasi Kerio *Control* tahap 7

#### **4.2 Manajemen** *Bandwidth Limiter*

Pada proses *Bandwidth Limiter* adalah proses dimana pengaturan *limit* pada *Bandwidth*. Pada Kerio *Control* terdapat menu *Bandwidth Management* and Qos untuk mengatur *Bandwidth*. Keterangan Menu pada *Bandwidth* dapat dilihat pada Gambar dan Proses dibawah ini.

1. Menu *Browsing* dimana terdapat *traffic* berupa *email* dan *Web Browsing* pada jumlah *limit* yang tercantum adalah *no limit* yang artinya tidak ada batasan untuk *download* dan *upload* pada menu ini. Untuk *interface* meggunakan *provider* Indihome yang digunakan untuk koneksi internet. Proses dapat dilihat pada Gambar 4.9 dibawah ini.

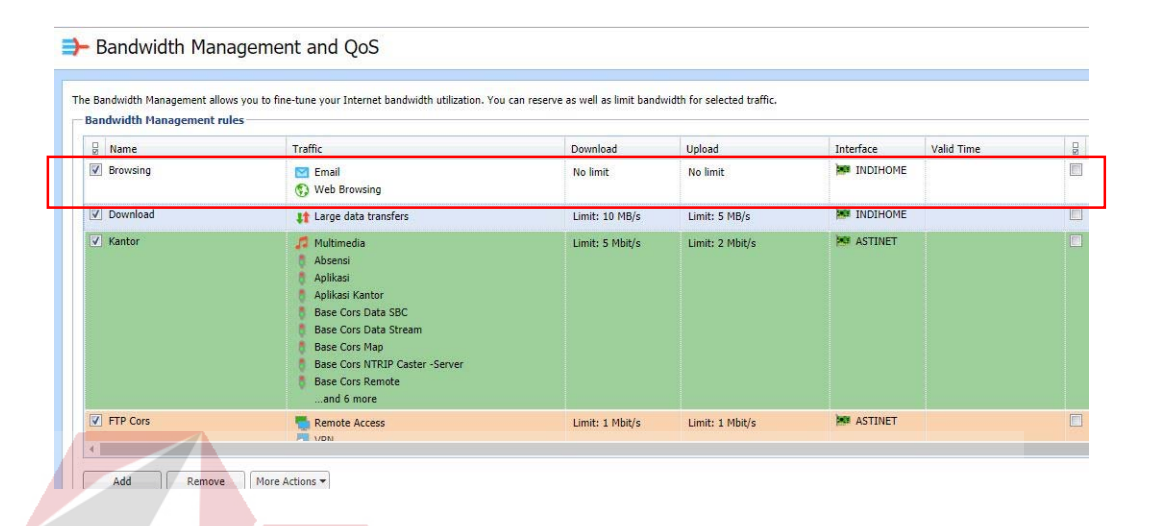

Gambar 4.9 Menu *Browsing* pada *Bandwidth Limiter*

2. Selanjutnya adalah menu *Download* pada *traffic* large data *transfer* yang artinya adalah *download* pada data yang memiliki kapasitas besar. Untuk *limit* pada *download* adalalah 10 MB/s sedangkan data *Upload* adalah 5 MB/s. Untuk *Provider* menggunakan Indihome. Proses dapat dilihat pada Gambar 4.10 dibawah ini.

 $\sim$  $\sim$  $\sim$   $\sim$  $\overline{a}$  $\mathbb{R}$ 

| <b>Bandwidth Management rules</b> | The Bandwidth Management allows you to fine-tune your Internet bandwidth utilization. You can reserve as well as limit bandwidth for selected traffic.                                                               |                 |                 |                     |            |  |
|-----------------------------------|----------------------------------------------------------------------------------------------------|-----------------|-----------------|---------------------|------------|--|
| $\frac{1}{10}$ Name               | Traffic                                                                                                    | Download        | Upload          | Interface           | Valid Time |  |
| V Browsing                        | <b>Email</b><br><b><i>AS MER DIAMSING</i></b>                                                                                                    | No limit        | No limit        | <b>MIN INDIHOME</b> |            |  |
| <b>V</b> Download                 | <b>It Large data transfers</b>                                                                                                    | Limit: 10 MB/s  | Limit: 5 MB/s   | <b>FOR INDIHOME</b> |            |  |
| $\sqrt{\phantom{a}}$ Kantor       | Multimedia<br>Absensi<br>Aplikasi<br>Aplikasi Kantor<br>Base Cors Data SBC<br><b>Base Cors Data Stream</b><br><b>Base Cors Map</b><br><b>Base Cors NTRIP Caster -Server</b><br><b>Base Cors Remote</b><br>and 6 more | Limit: 5 Mbit/s | Limit: 2 Mbit/s | <b>PO ASTINET</b>   |            |  |
| <b>V</b> FTP Cors                 | Remote Access<br><b>FEL VON</b>                                                                                                    | Limit: 1 Mbit/s | Limit: 1 Mbit/s | <b>DE ASTINET</b>   |            |  |

Gambar 4.10 Menu *Download* pada *Bandwidth limiter*

3. Untuk Menu selanjutnya adalah menu Kantor yang terdapat *traffic* berupa aplikasi kantor. Untuk *limit download* adalah 5 Mbit/s sedangkan untuk *upload* adalah *Limit* 2 Mbit/s. Untuk *interface* menggunakan ASTINET yang digunakan untuk koneksi internet. Proses dapat dilihat pada Gambar 4.11 dibawah ini.

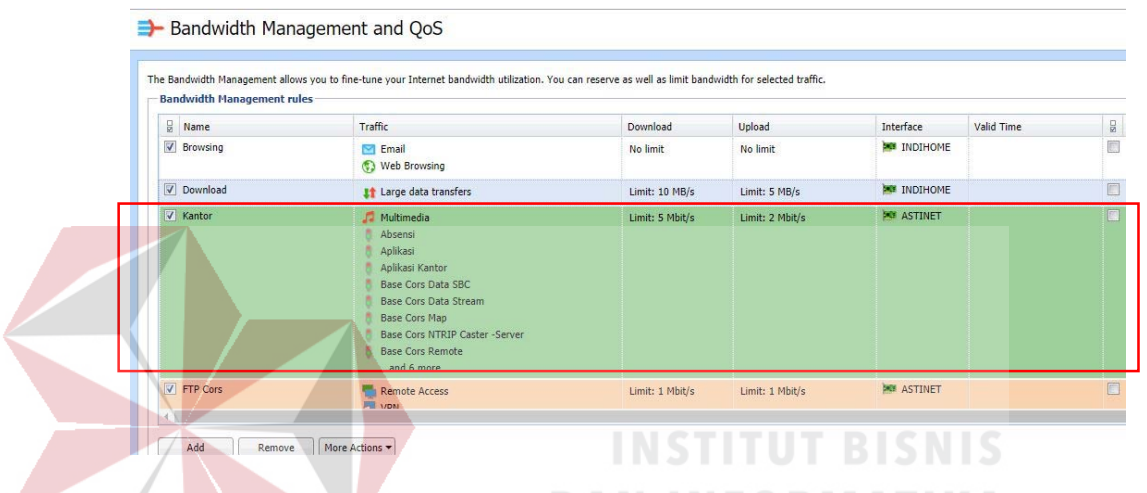

Gambar 4.11 Menu Kantor pada *bandwidth limiter*

4. Selanjutnya adalah menu FTP Cors dimana terdapat *traffic* berupa *Remote Acces*, VPN dan *Base Cors* Data FTP. Program tersebut adalah perangkat yang digunakan dalam jaringan. Untuk *Download* menggunakan *Limit* 1 Mbit/s sedangkan *Upload* menggunakan *Limit* 1 Mbit/s juga. Untuk *provider* menggunakan ASTINET. Proses dapat dilihat pada Gambar 4.12 dibawah ini

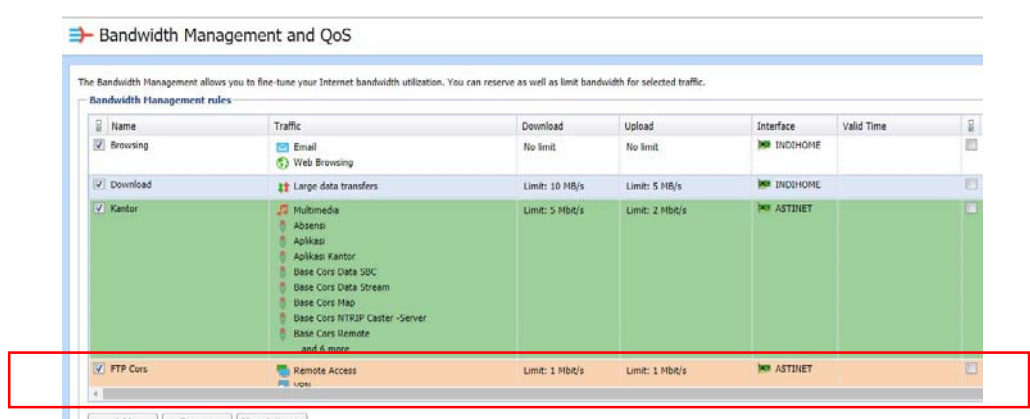

Add | Remove | More Actions =

Gambar 4.12 Menu FTP Cors pada *Bandwidth Limiter*.

5. Selanjutnya adalah proses pengaturan *Bandwidth Limiter* pada Kerio *Control*. Caranya adalah klik yang mau dirubah *limit* nya kemudian atur sesuai yang diinginkan. Contoh pengaturan *limit download* dapat dilihat pada Gambar 4.13 dibawah ini. **LATING THE THEFT IN LINE AT LCC.** 

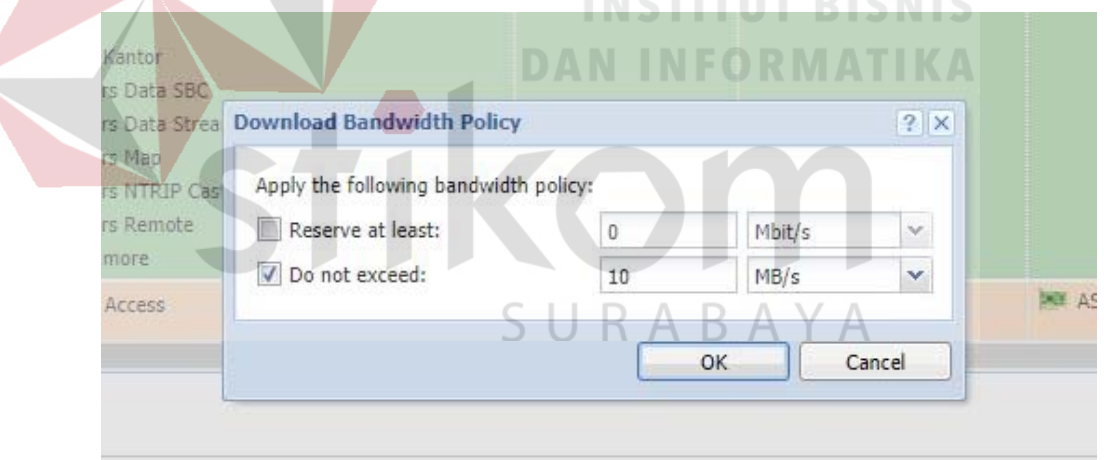

Gambar 4.13 Konfigurasi *Download Limiter Bandwidth*

6. Selanjutnya pengaturan *Upload* pada *Bandwidth Limiter*. Konfigurasi dapat

dilihat pada Gambar 4.14 dibawah ini.

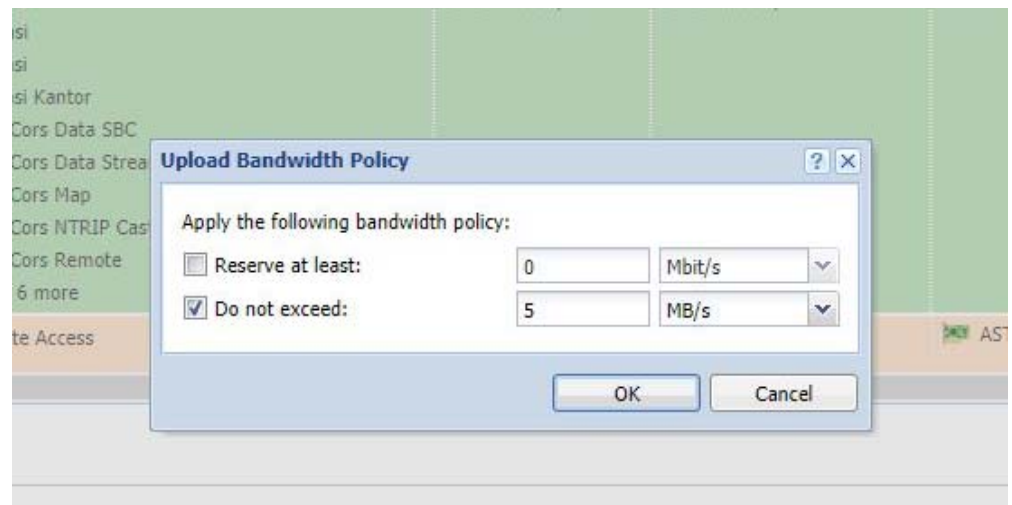

Gambar 4.14 *Upload Bandwidth limiter*

7. Untuk total internet *Bandwidth* pada *provider* ASTINET dan INDIHOME

dapat dilihat pada Gambar 4.15 dibawah ini.

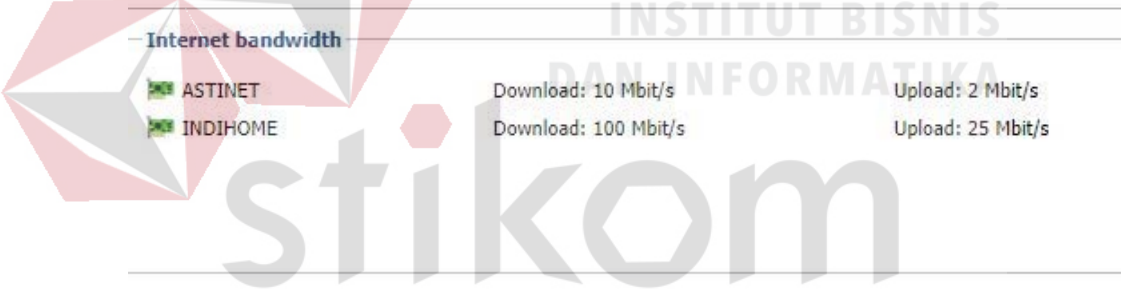

Gambar 4.15 Internet *Bandwidth*

#### **4.3 Pengujian Bandwitdh** *Limiter*

Untuk pengujian *Bandwidth Limiter* menggunakan aplikasi PRTG *Bandwidth Network* test. Hasil dapat dilihat pada Gambar 4.29 dibawah ini.

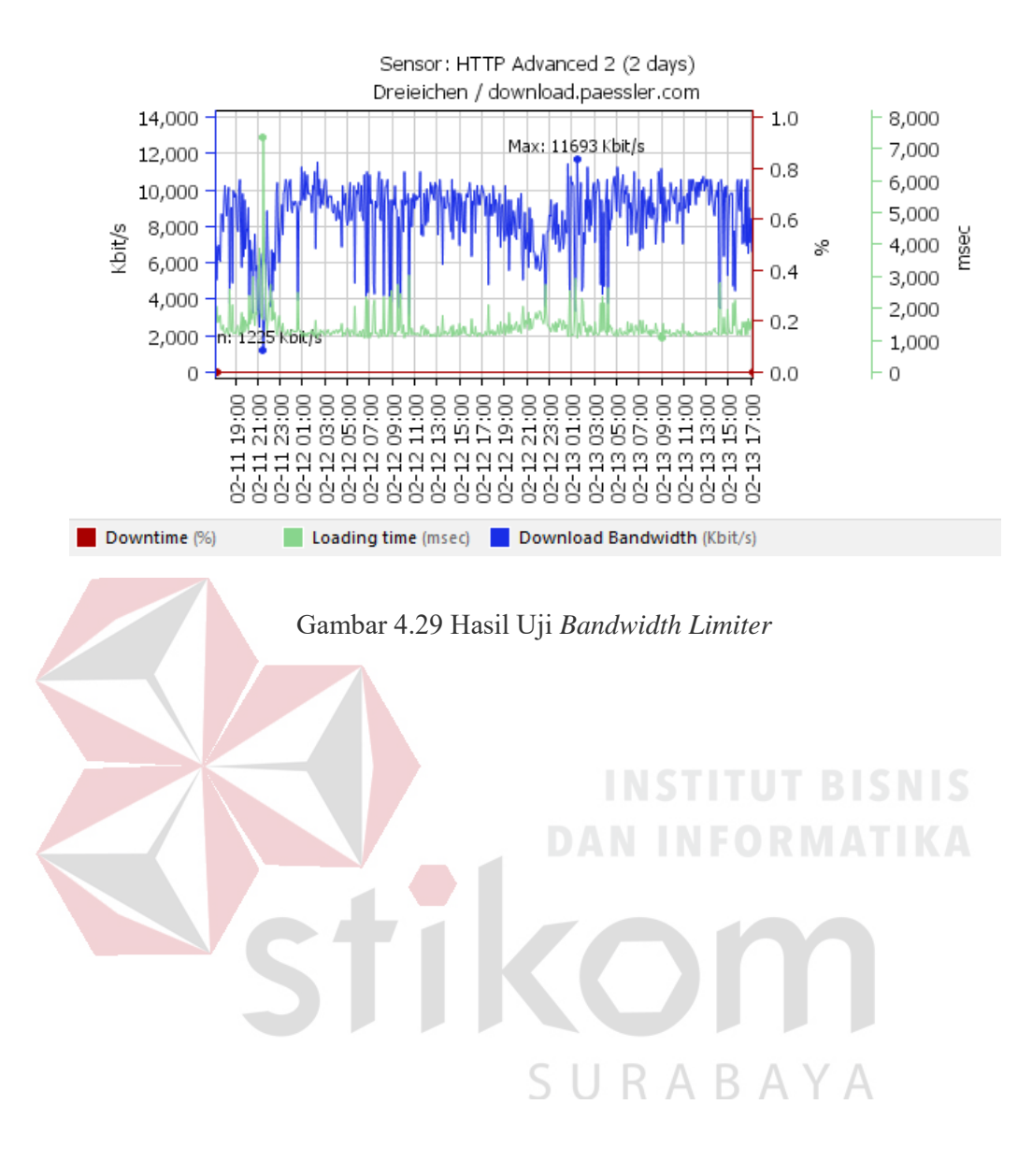

#### **BAB V**

#### **PENUTUP**

Pada bab ini akan dibahas tentang kesimpulan dan saran dari hasil yang diperoleh pada jaringan Kantor Wilayah BPN Provinsi Jawa Timur *.* Adapun hasil kesimpulan dan saran seperti dibawah ini.

#### **3.1 Kesimpulan**

Kesimpulan yang diperoleh pada manajemen Bandwitdh *limiter* pada Kantor Wilayah BPN Provinsi Jawa Timur adalah sebagai berikut:

1. Berdasarkan hasil pengujian pada Kerio *Control*, dapat disimpulkan bahwa manajemen tersebut sesuai dengan setting dan konfigurasi yang telah ditetapkan melalui situs pada tester *Bandwidth* dengan aplikasi PRTG telah menunjukkan bahwa *Bandwidth limit*ed bekerja.

2. Penerapan *Bandwidth limiter* pada Kantor Badan Pertanahan Nasional dapat memanajemen *bandwidth* penggunaan pada masing-masing akses karyawan.

R A B

**3.2 Saran** 

Saran dalam memanajemen *Bandwidth Limiter* untuk meningkatkan keamanan jaringan computer maka diperlukan penambahkan fitur *MAC Address filtering* dan *Proxy Server*.

#### **DAFTAR PUSTAKA**

- Arifin, Z. (2005). *Langkah mudah membangun jaringan komputer.* Yogyakarta: Andi.
- Barus, E. F. (2014). *Simulasi membangun jaringan komputer dengan cisco packet tracer.* Medan: Universitas Sumatra Utara.
- Dodi, H. (2012). *Solusi cerdas menguasai internetworking Packet tracer.* Yogyakarta: Andi.
- Fatihayati, D. (2008). *Perbandingan IP addr ess v4 dan v6.* Sriwijaya: Universitas Sriwijaya.

Ibrahim, K. (1996). *Teknik Digital.* Yogyakarta: Andi Offset.

Irawan, B. (2005). *Jaringan Komputer.* Yogyakarta : Graha ilmu.

Nugroho, F. A. (2016). *Perancangan Antarmuka.* Jakarta: Universitas Mercubuana.

MT, S. (1997). *TCP/IP dan Internet Sebagai Jaringan Komunikasi Global Satu Referensi Internet.* Jakarta: PT. Elex Media Komputindo.

Rachman, O. (2012). *Router Teknologi, Konsep, Manajemen dan Troubleshooting Berbasis Windows, Cisco, Mac Os, Linux & Microtik Router.* Bandung: Informatika Bandung.

Safrizal, M. (2005). *Pengantar jaringan komputer.* Yogyakarta: Andi.

- Sanjani, A. a. (2008). *Internetworking.* Yogyakarta: Informatika yogyakarta.
- Simpson, C. (1996). *Industrial Electronics.* Jakarta: Erlangga.
- Sofana, I. (2012). *Cisco CCNA & Jaringan Komputer.* Bandung: Informatika Bandung.
- Towidjojo, R. (2012). *Konsep Routing Dengan Router Mikrotik 100% Connected.* Jasakom